# スクール 【第5回】 Instagram プロフィール LINE 登録設定& リッチメニュー

# 1、Instagramのプロフィール

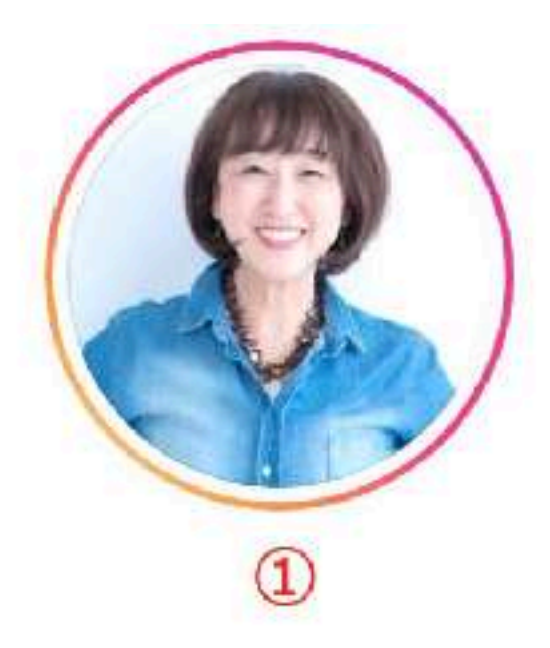

shizuka\_inoue\_jpca プロフィールを編集 投稿476件 フォロワー1.5万人 フォロー中7488人 (2) インスタLINEプランディングの専門家/井上史珠佳 ビジネスサービス 3 ●インスタでファン化しLINEステップで集客を自動化  $\circledast$ ●ひとり起業家のためのインスタ専用ブランディング 5 ●自動で目の前に連れてきて満席にするLINE集客術  $\circledS$ ●自由な生き方/起業/魅せるファッション▲ ●おしゃれ▲/旅行/老舗居酒屋 ロ/アラサー息子'S♥  $\circled7$ ▼自動でファンが集まる仕組み動画を無料公開 8 lit.link/shizukajpca ①キャラクターに合ったプロフィール写真 ②専門分野 ③解決の切り口 ④ターゲット ⑤導く結果 6発信テーマ ⑦プライベート感 ⑧オファー(リットリンク)

## lit.link(リットリンク) 質問

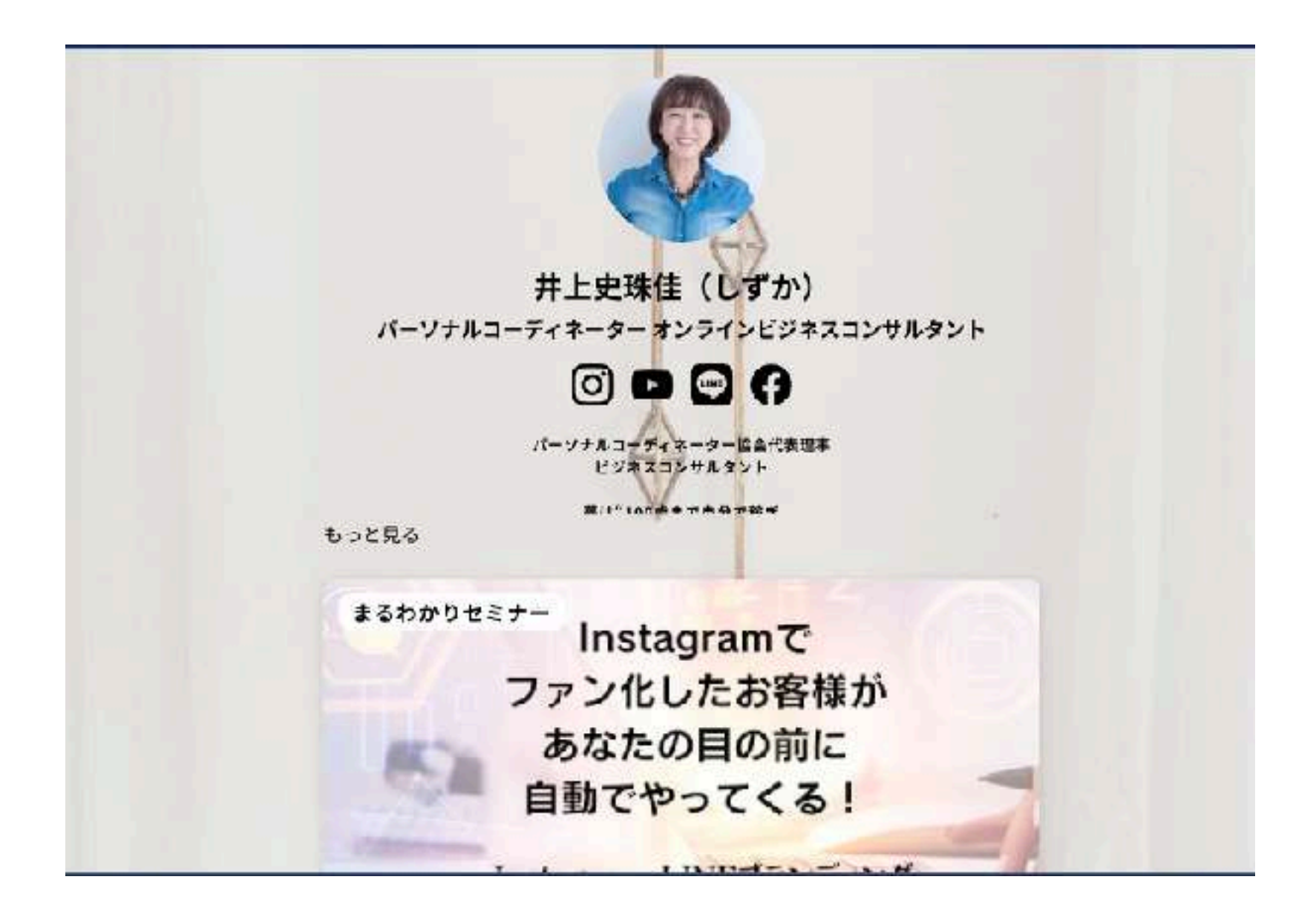

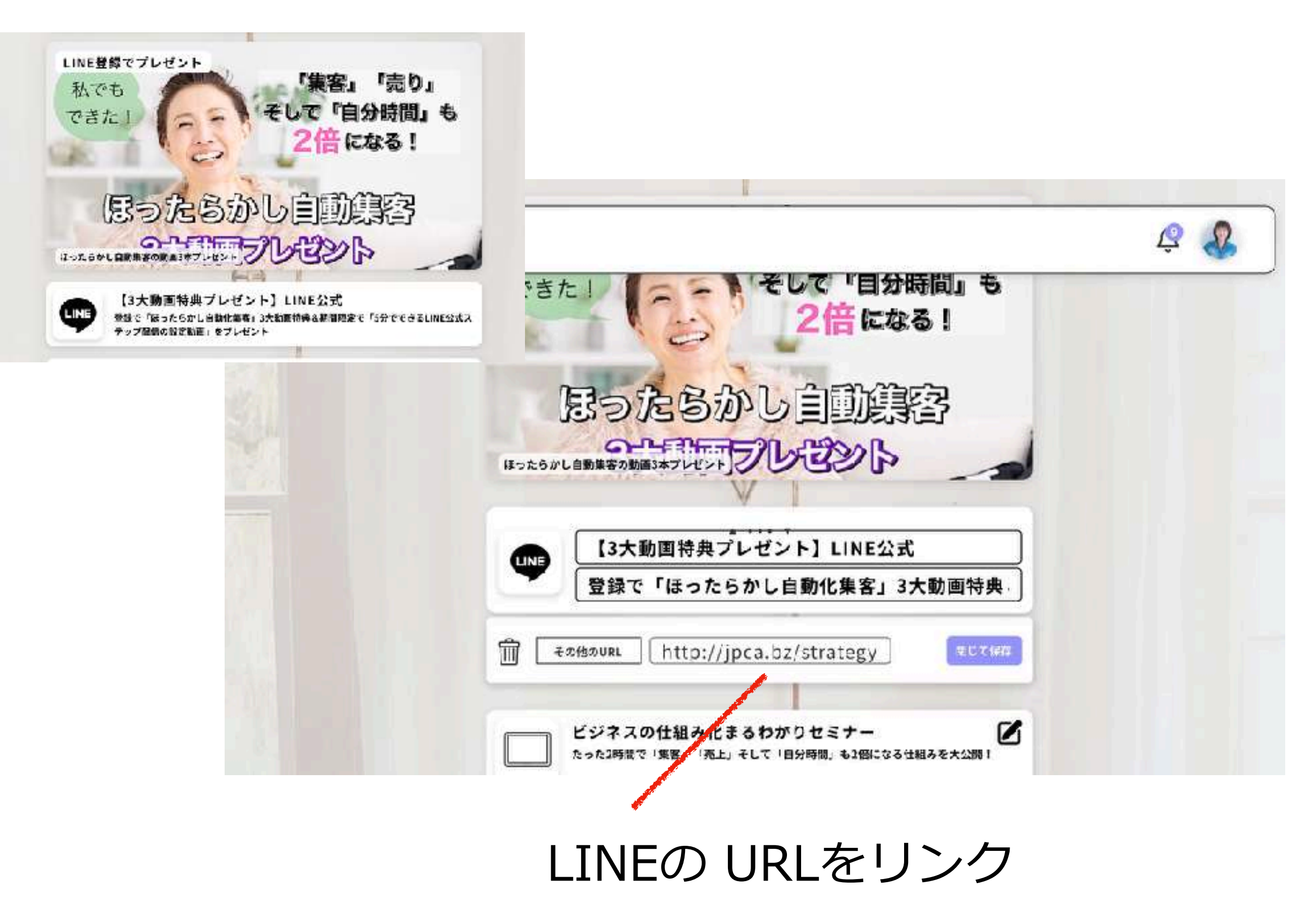

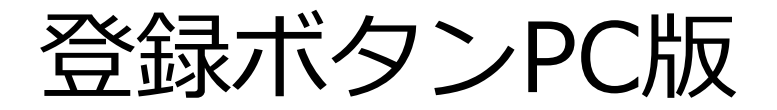

٠

۰

 $\blacksquare$ 

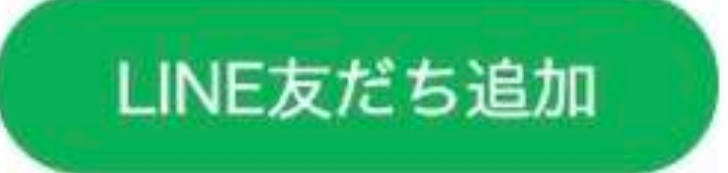

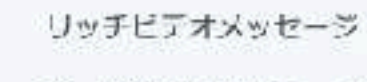

カードタイプメッセージ

買ツール

クーポン

ショップカード

リサーチ

● トークルーム管理 あいさつメッセージ

リッチメニュー

□ データ管理 オーディエンス

トラッキング(LiNE Tag)

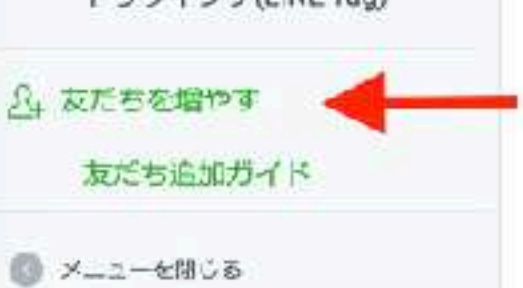

### 友だちを増やす

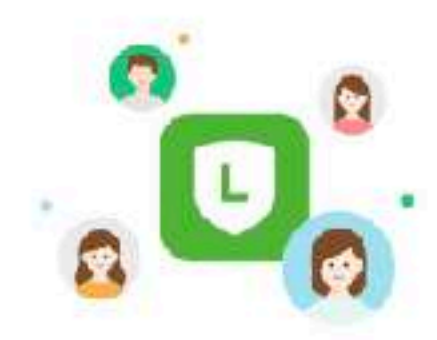

アカウントを宣伝して友だちを増やすには、さまざまな方法があります。 ORコードをシェアしたり、Webサイトにバタンを設置することで、友だち 追加を促進できます。友だちにお得な情報やメッセージを届けることによ り、ブランディング向上や集客アップにもつながります。たくさんの友だ ちを獲得して、アカウントをもっと効果的に運用しましょう。

コピー

4 活用のヒント 友だちの増やし方と事例解説

### SNSやメールで宣伝する

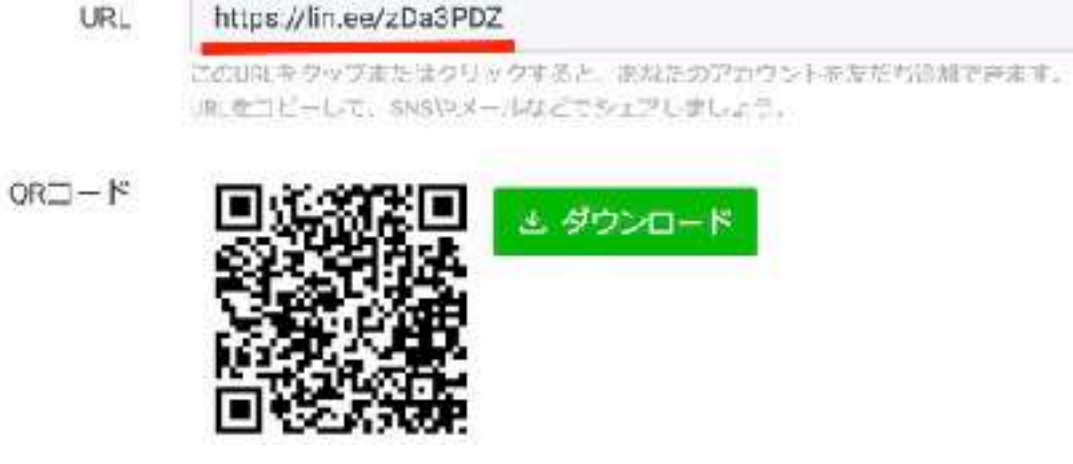

登録ボタンスマホ版

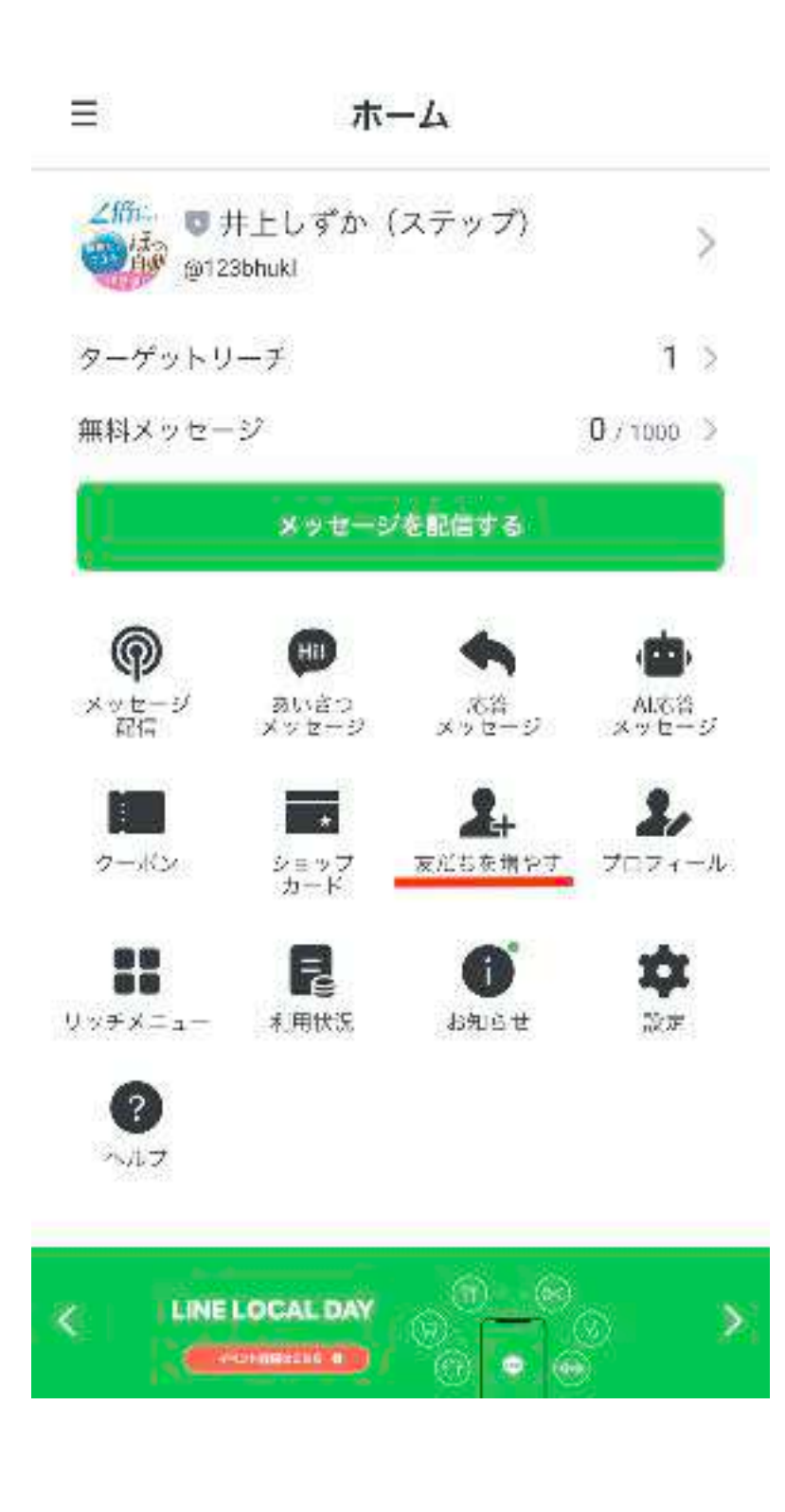

### 友だちを増やす

 $\acute{\text{}}$ 

QRコードのシェアや友だち追加ボタンの設置により、友 だち追加を促進できます。SNSやメールでもアカウント を宣伝しましょう。

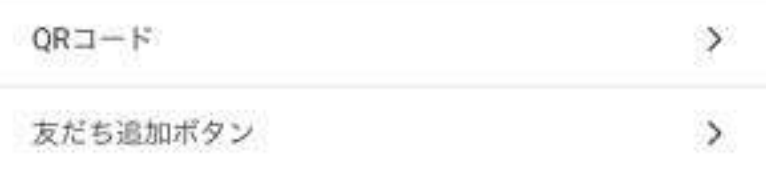

### SNSやメールでアカウントを宣伝する

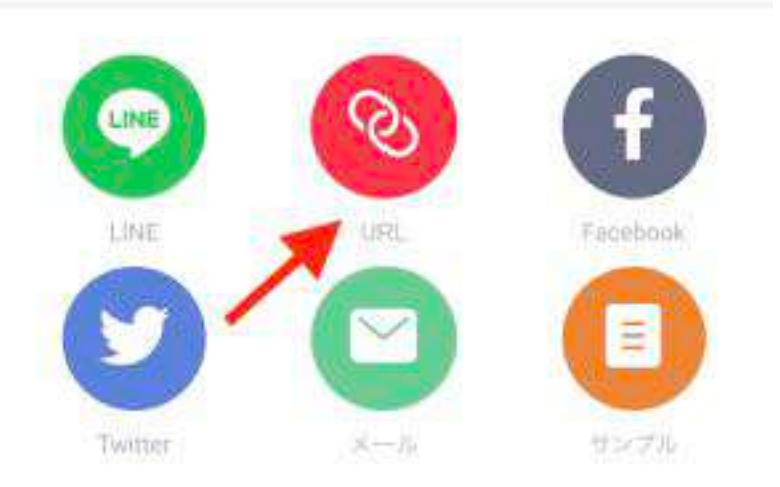

### 他のLINEサービスと連携する

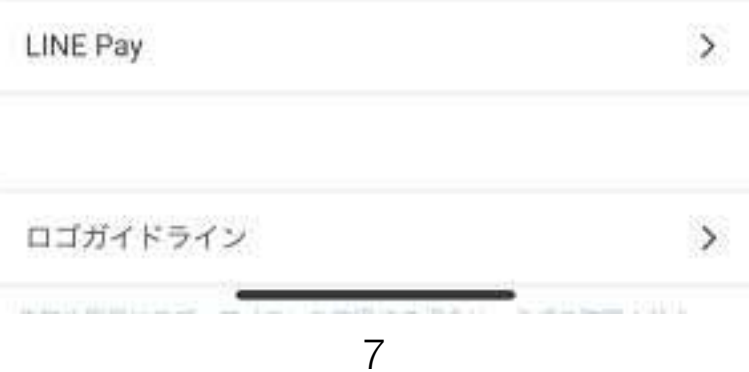

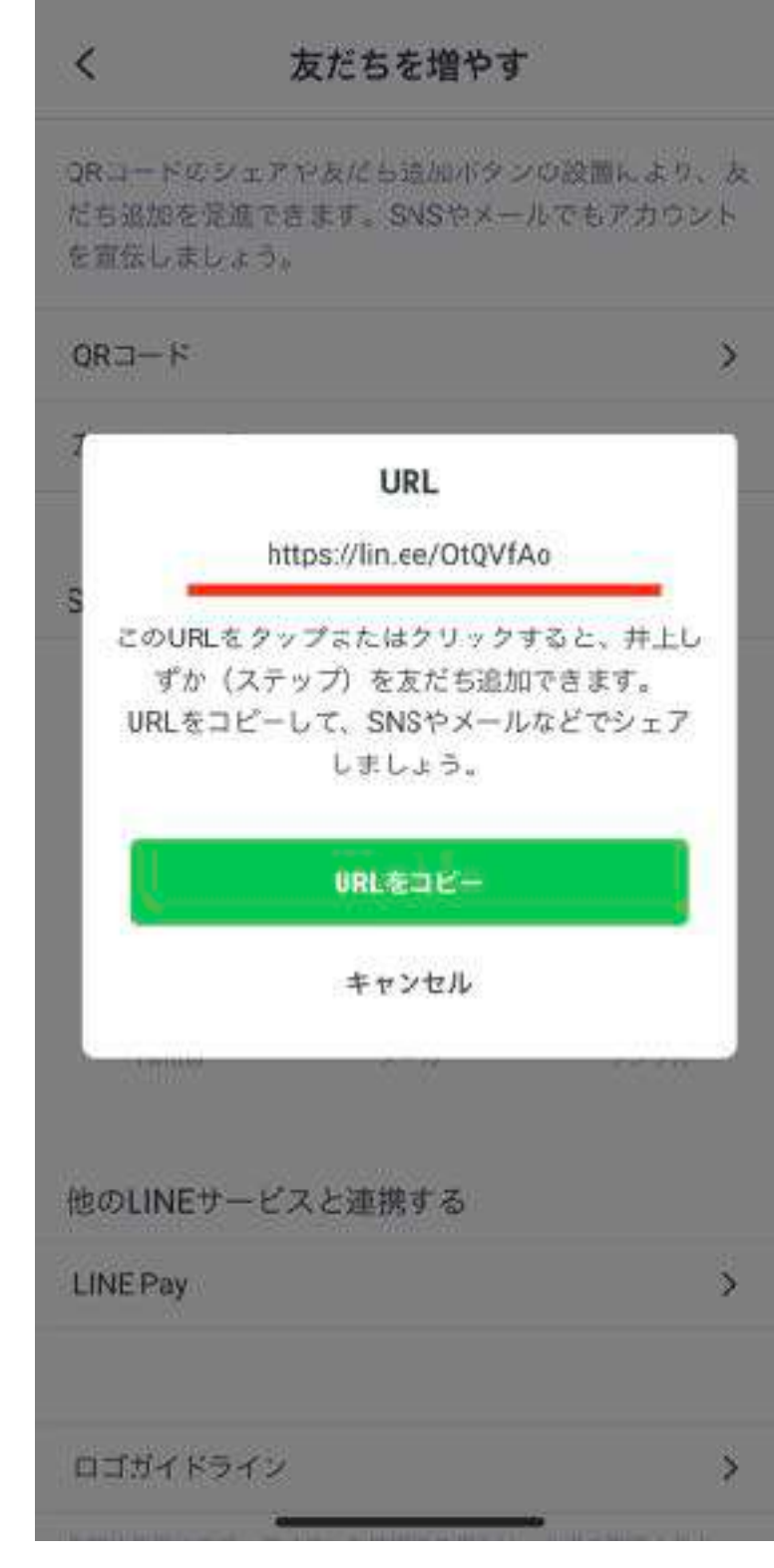

## LINE登録の設定

・あいさつメッセージ(特典お渡し)LINE Statement ● ● 井上史珠佳 (ステップ) ▼ g6792nft.x (フリー) 2.1 ● 応答モード Eot dia. • プレビュー  $\circ$ ホーム 通知 分析 タイムライン デヤット プロフィール 井上史味便 (ステップ) (Nicknome)さん。 ◎ メッセージ配信 ご登録くださいまして あいさつメッセージ ありがとうございます rh ステップ配信 (ED) 13のまして! 並だち活加されたときに自動で送信されるメッセージです。 ◎ 応答メッセージ あいきつメッセージを表情しない場合は、設定「>減落放定抄ら設定をオフにしてください。 仕事時間半分型 オンラインビジ Ξ ホーム 井上史陈佳です。 王 メッセーシアイテム 変更を破棄 名前はしずか。 晋 ツール 時代の違わせま ∠倍に ■ 井上しずか(ステップ) 調整スタート、 ↘ 「 トークルーム管理 なったけど・・ **HIV** @123bhukl 仕事がこない。 あいさつメッセージ お金にならない リッチメニュー メルマガ、face ターゲットリーチ  $1 >$ Instagram E the Nickname 2 Av. いまいち用客に 巨 データ管理 ご登録くださいまして 忙しいわりに売 無料メッセージ  $0/1000$  > ありがとうございます 間出サービスを 八坂だちを増やす 眉ける丁段が打 改めまして! そこそこ稼げる メッセージを配信する **AND CAMES WANTED** 余裕がない「労 this fine short has birtan countility Tranfinda mates consciousness

⋒

メッセージ

配信

クーポン

88

 $\blacksquare$ リッチメニュー

 $\cdot$  ?

ヘルプ

Hil

あいさつ

メッセージ

 $\overline{\phantom{a}}$ 

ショップ

カード

Ę

利用状況

AI応答<br>メッセージ

プロフィール

\$

設定

応答<br>メッセージ

友だちを増やす

Œ

お知らせ

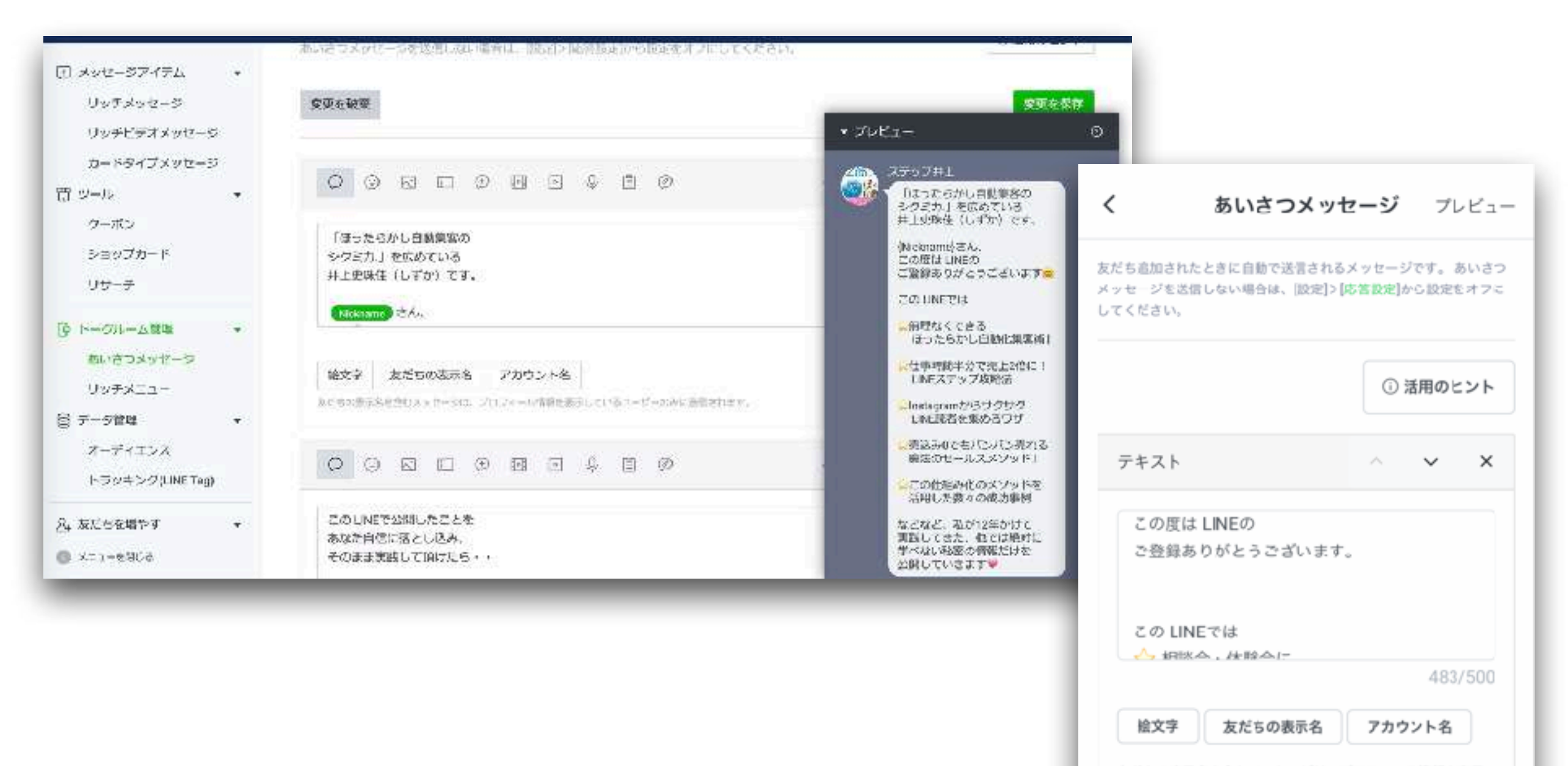

友だちの表示名を含むメッセージは、プロフィール情報を表示 しているユーザーのみに送信されます。

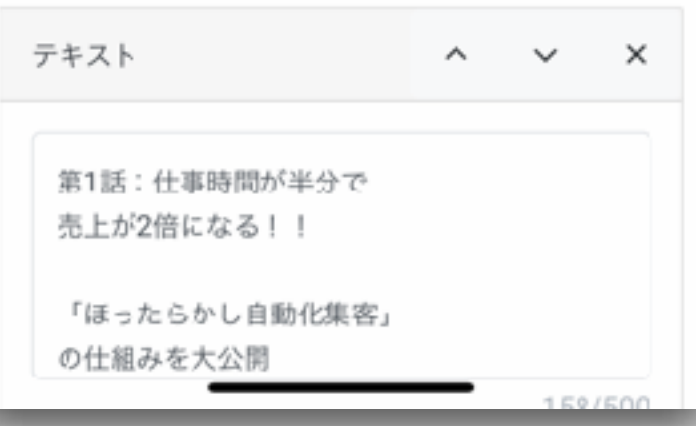

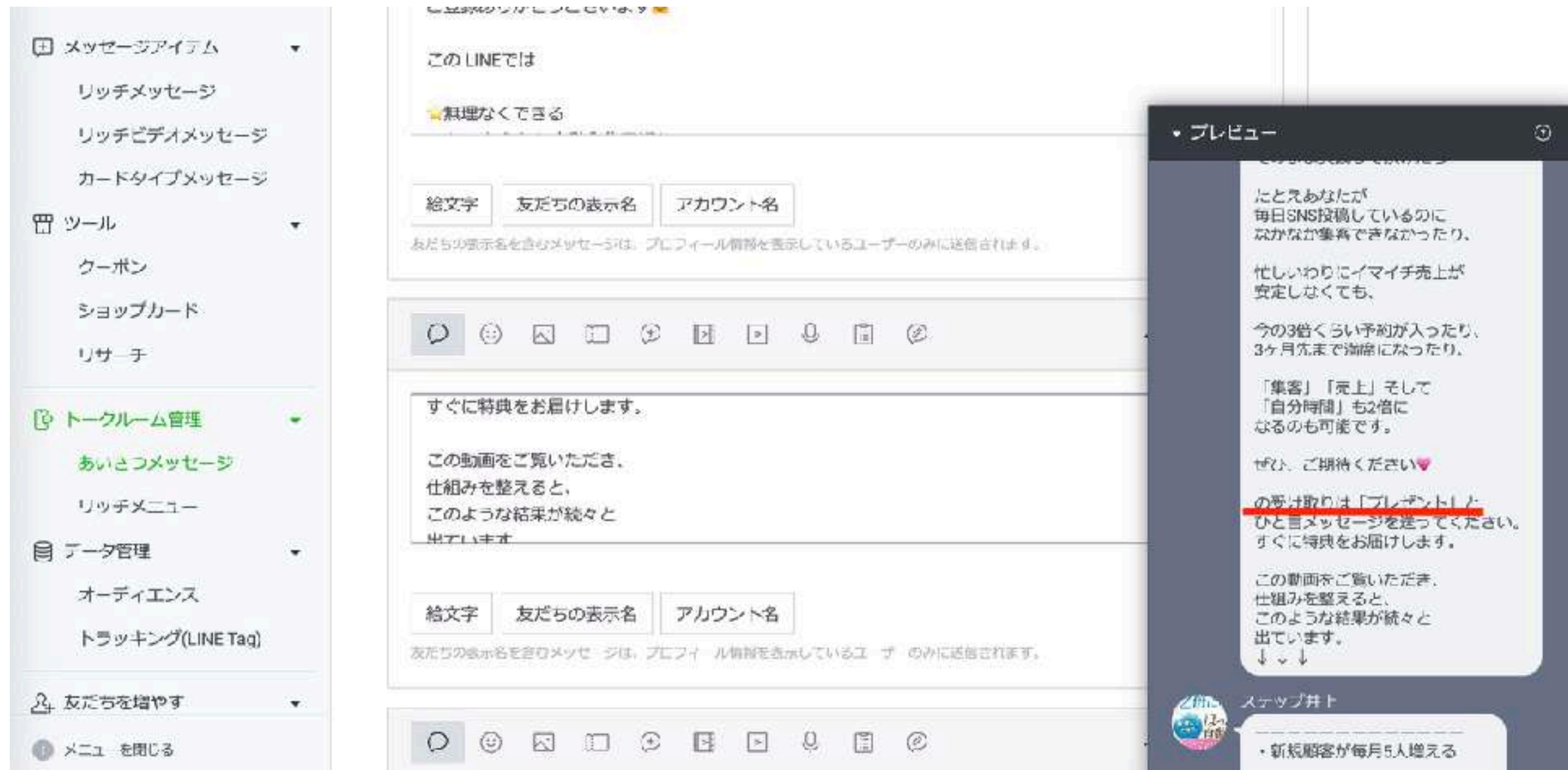

★ステップメールができたら 変更するので仮のあいさつ メッセージです。

★LINE公式はアクション (スタンプ・メッセージ返信)が 無いと誰が登録したかわかりません。 だから、「プレゼント」と メッセージを送ってもらうように 仕掛けをします。

井上史珠佳(しずか)です。 この度は LINEの ご登録ありがとうございます。

プレゼントの受け取りは 「プレゼント」と ひと言メッセージを送ってください すぐに特典をお届けします。

これからも定期的に 役立つ情報をお届けします。 楽しみにしていてくださいね。

## ・特典お渡しの⾃動応答「プレゼント」

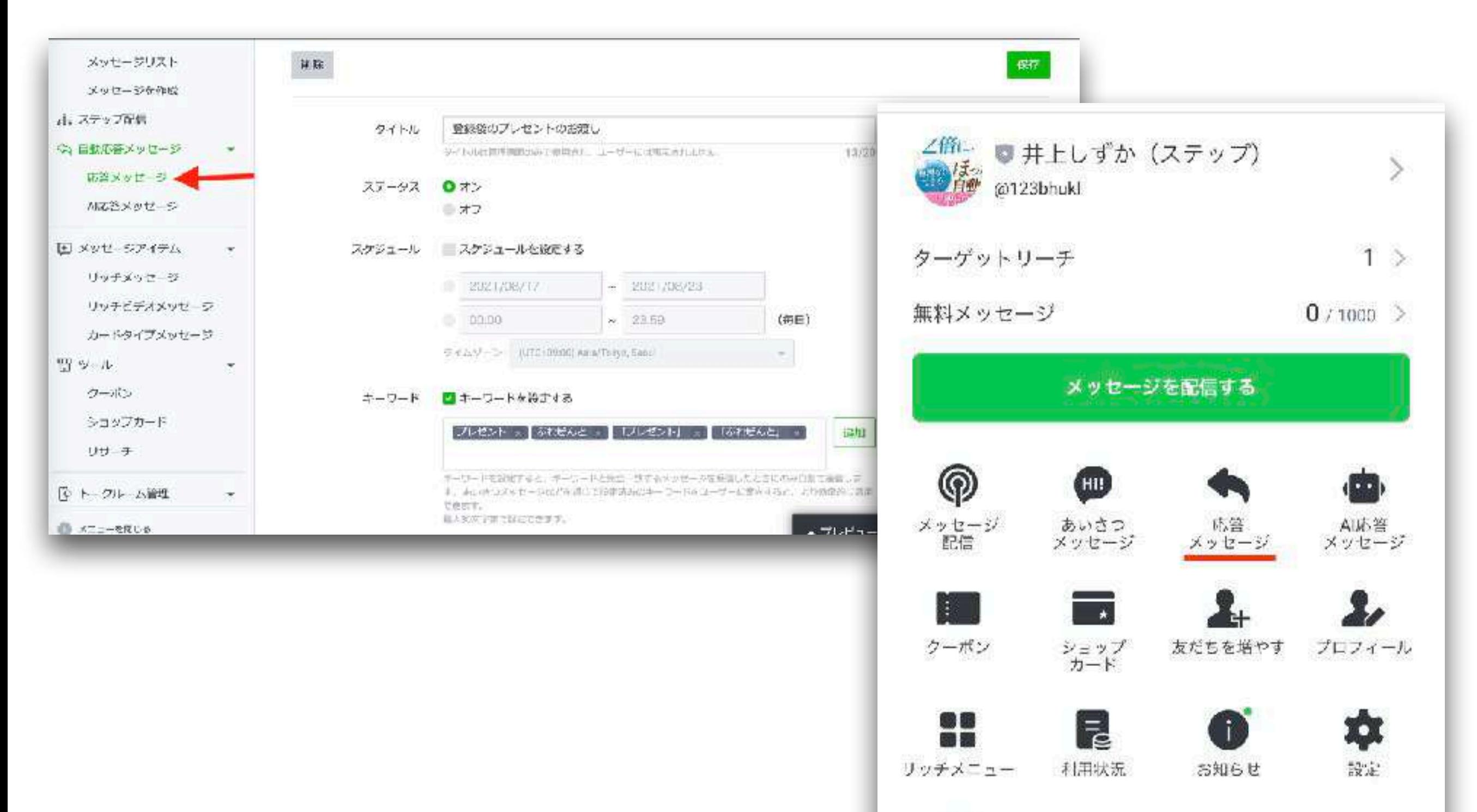

ヘルプ

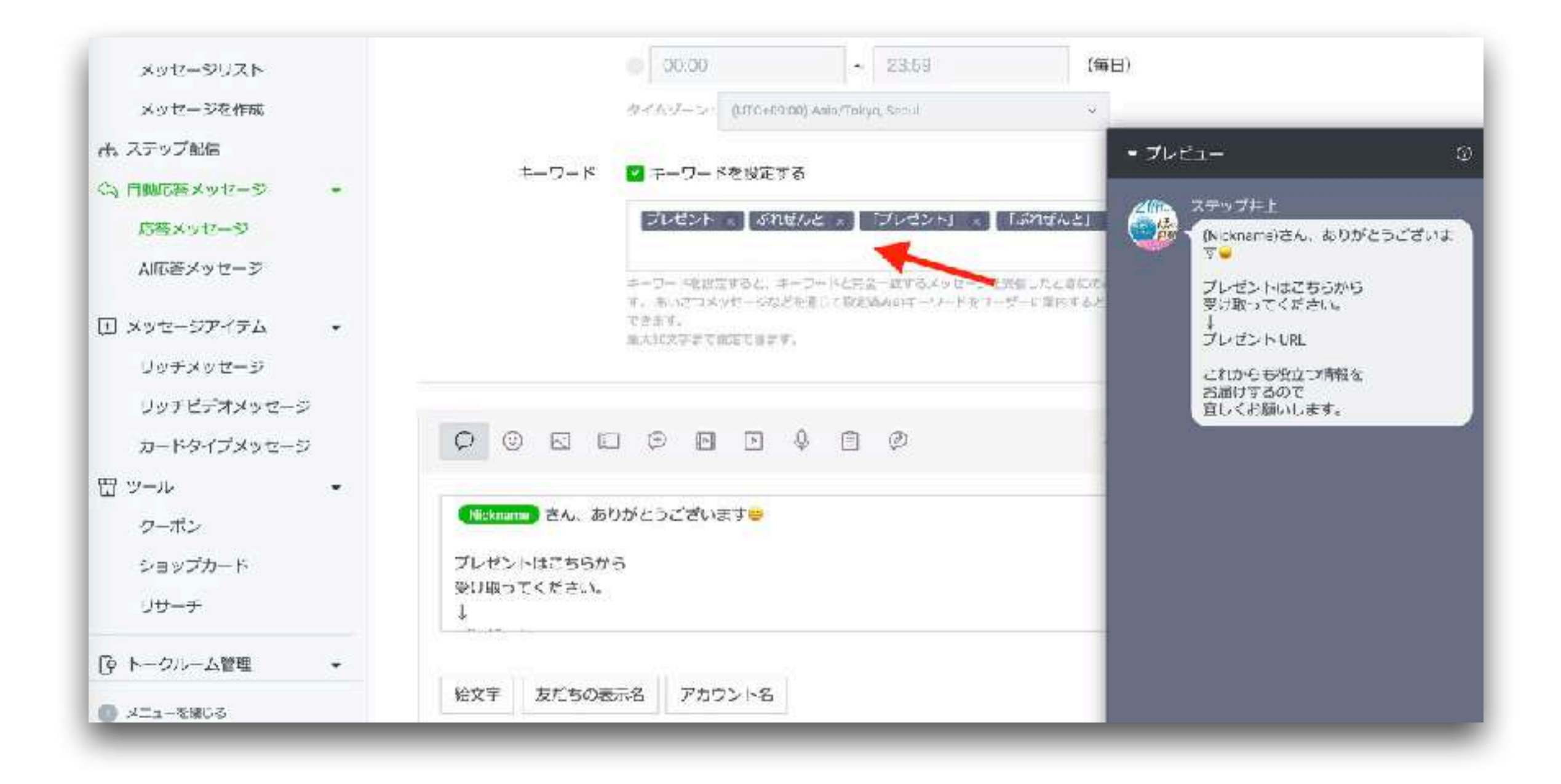

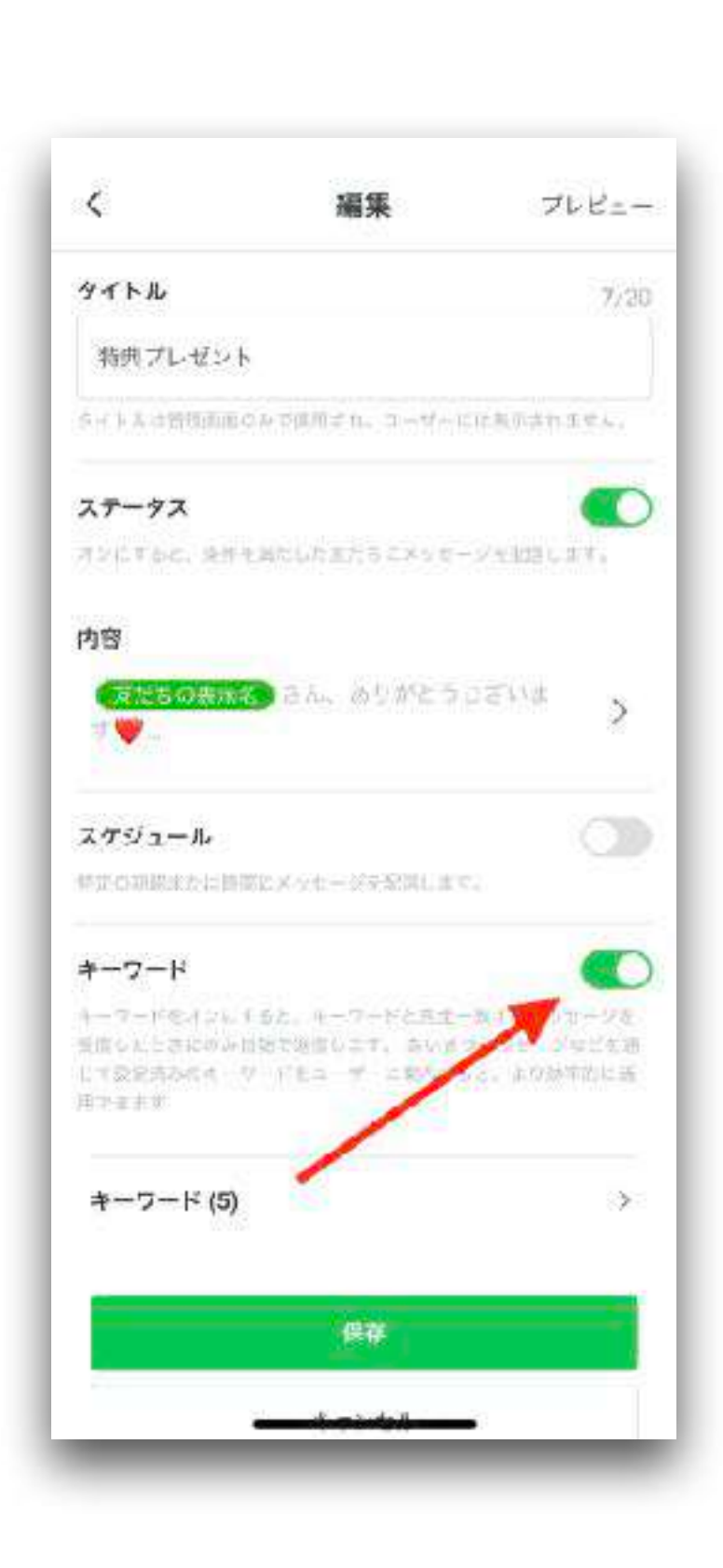

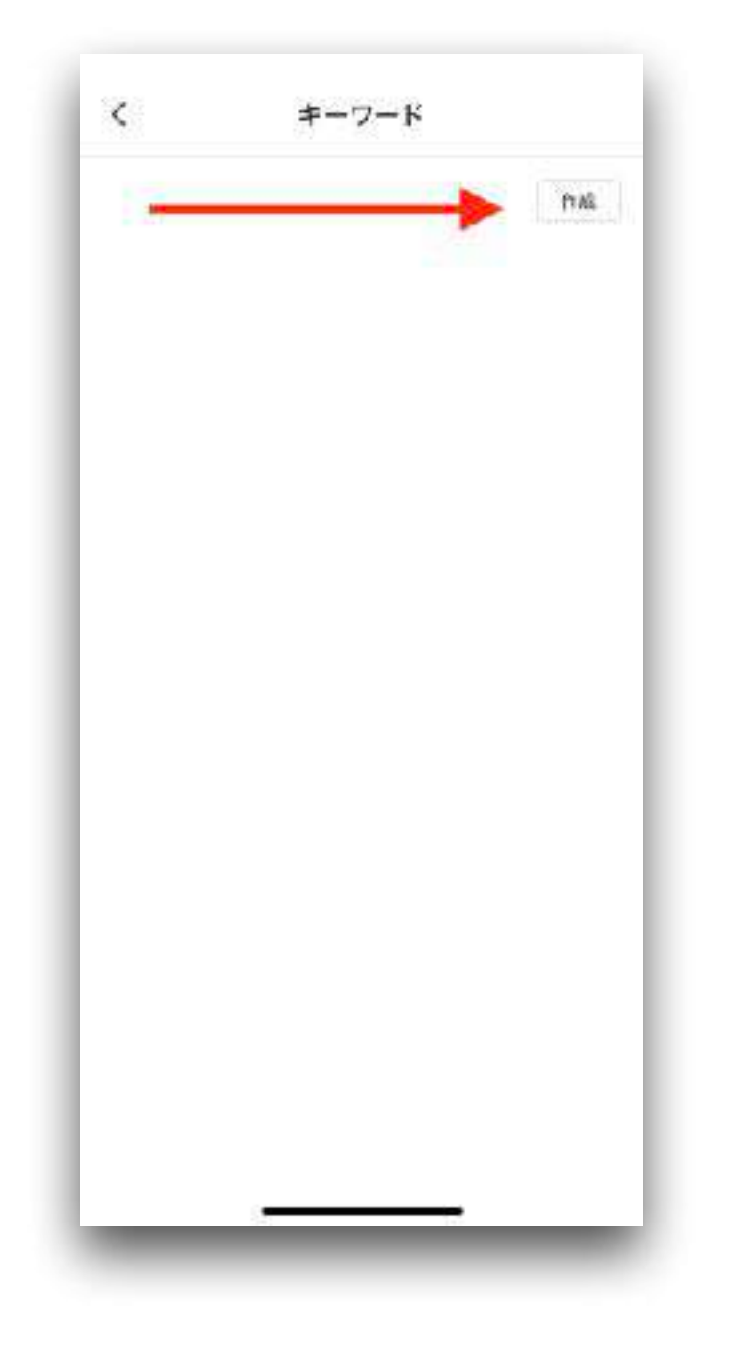

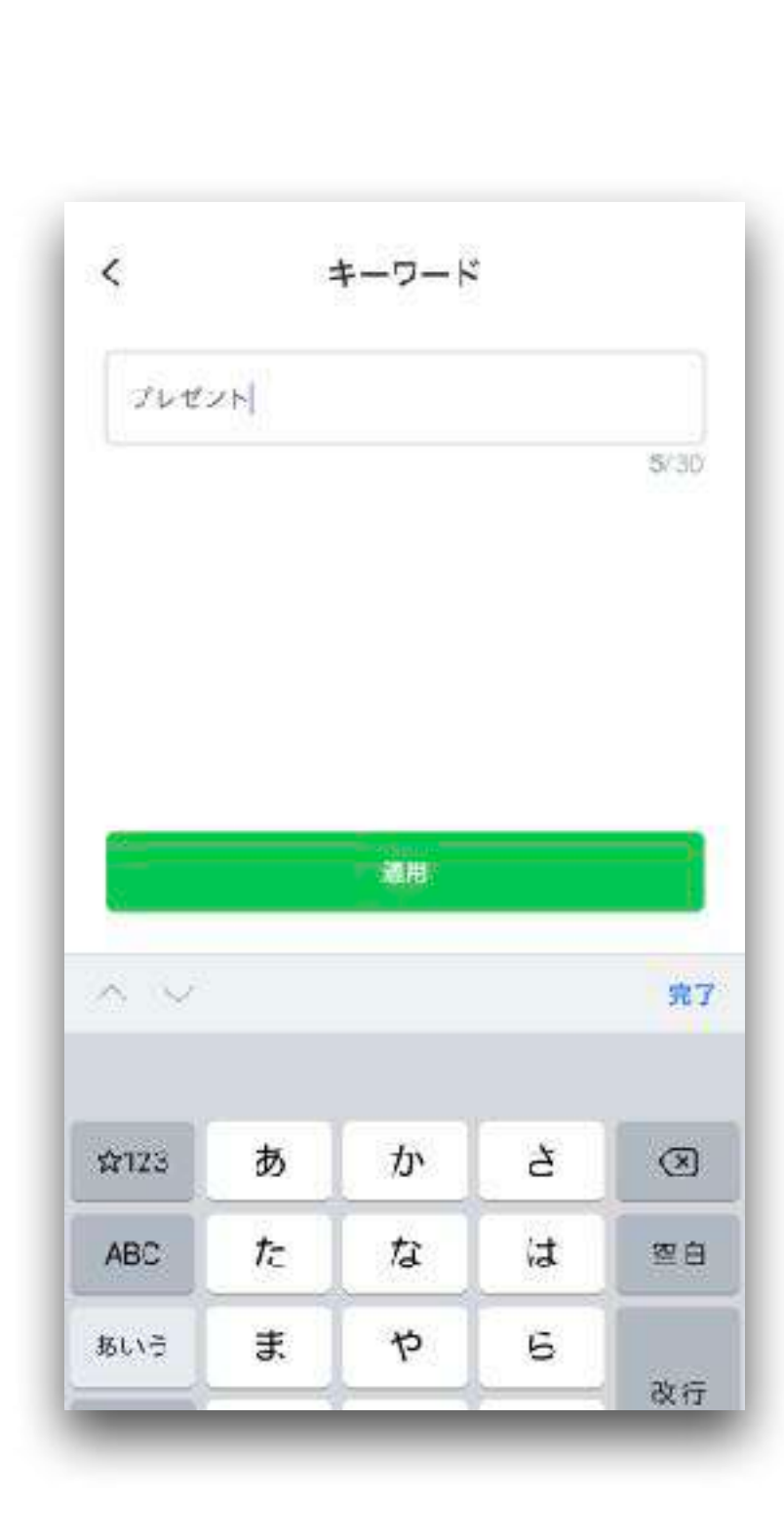

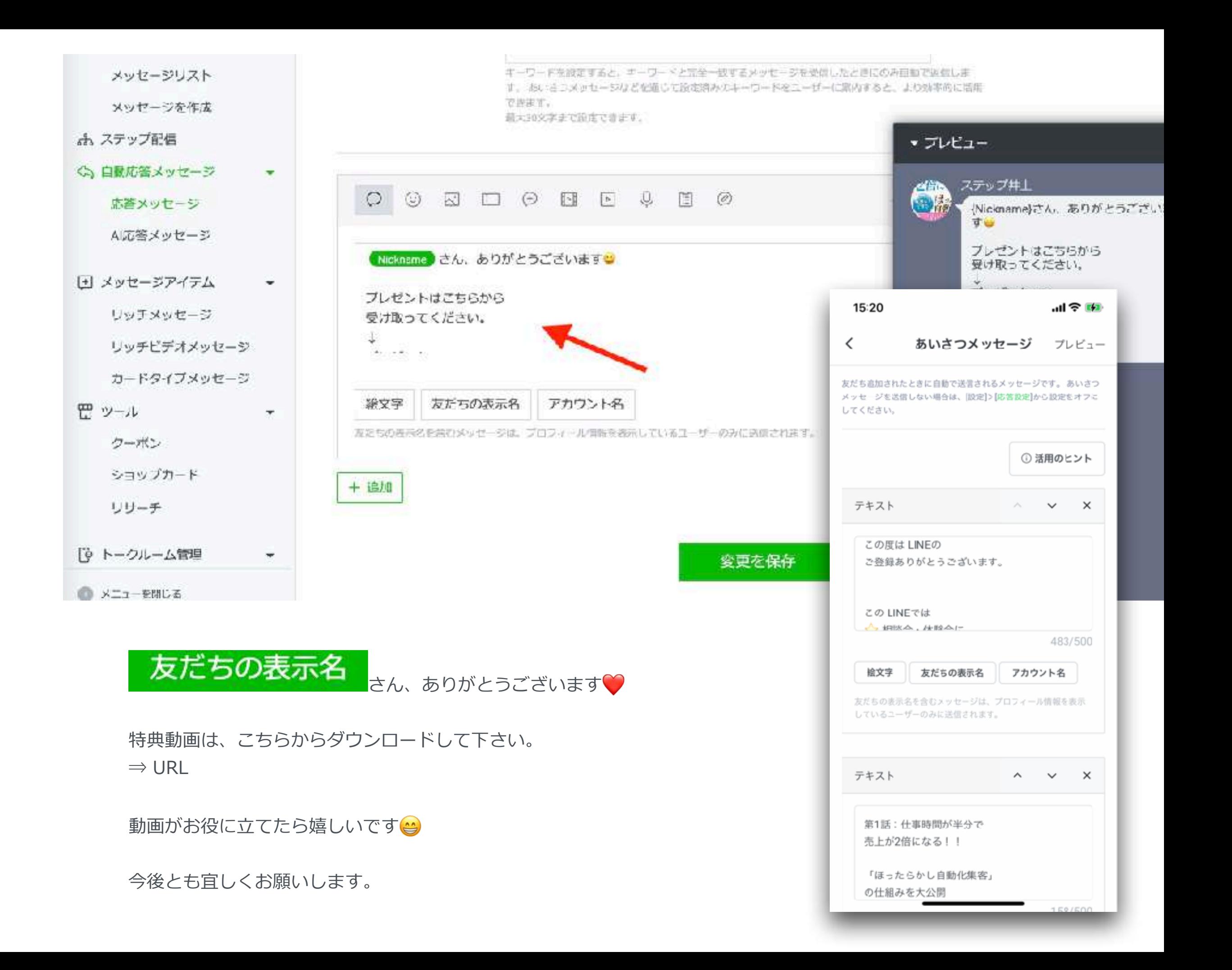

BOT設定 (PC版)

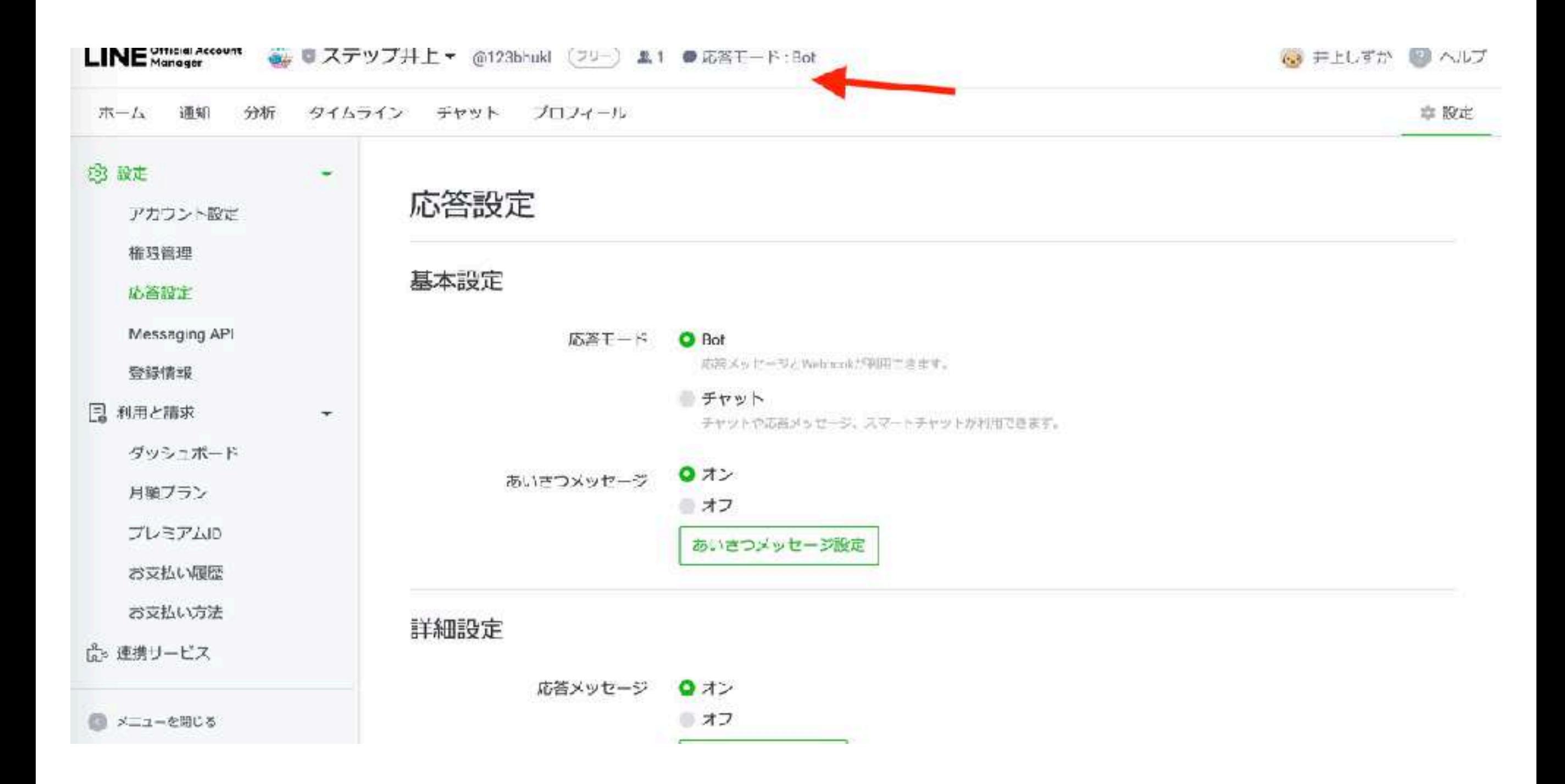

BOT設定 (スマホ版)

Ξ

ホーム

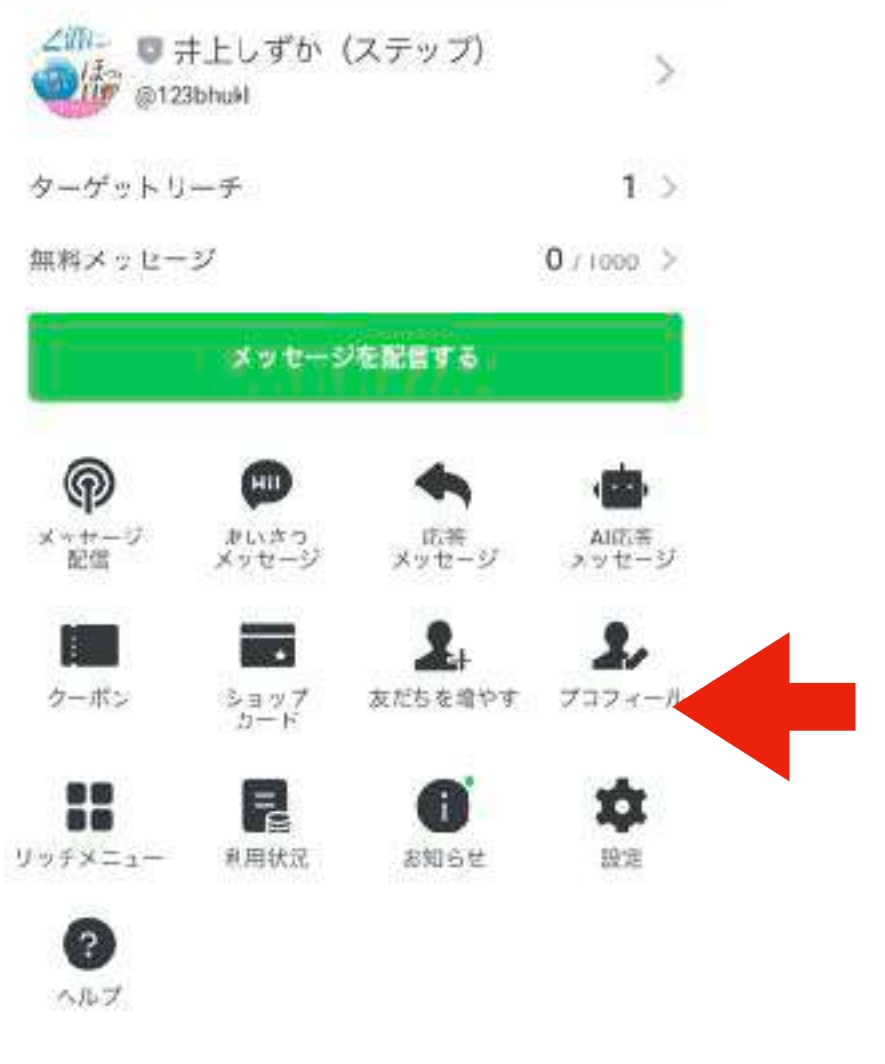

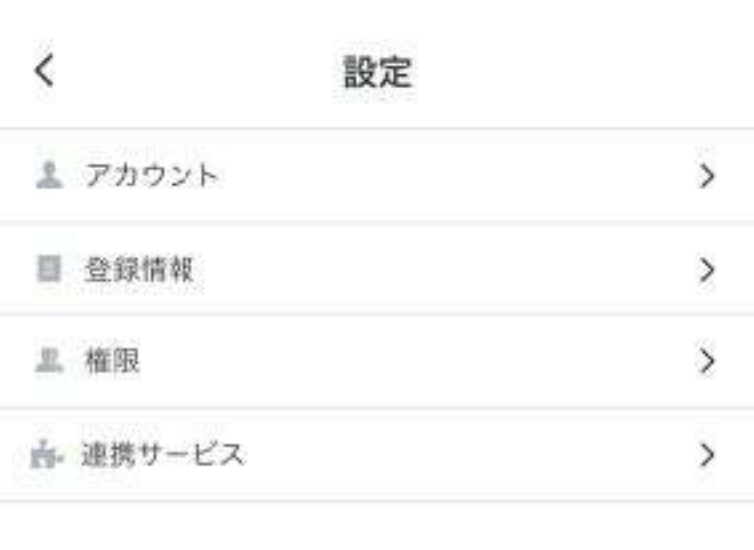

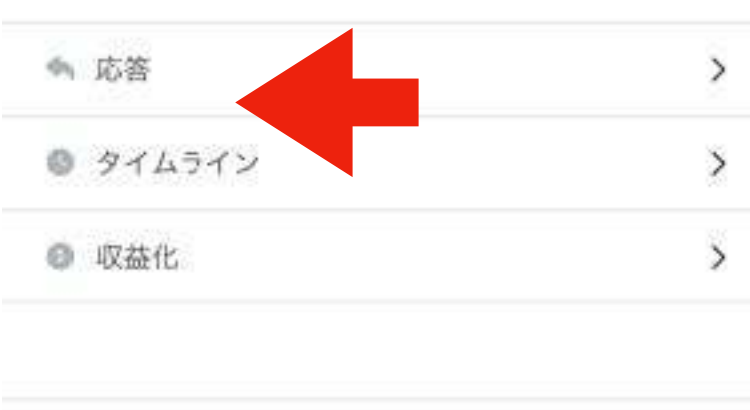

● アプリについて

基本設定

自動応答

 $\langle$ 

 $\,$ 

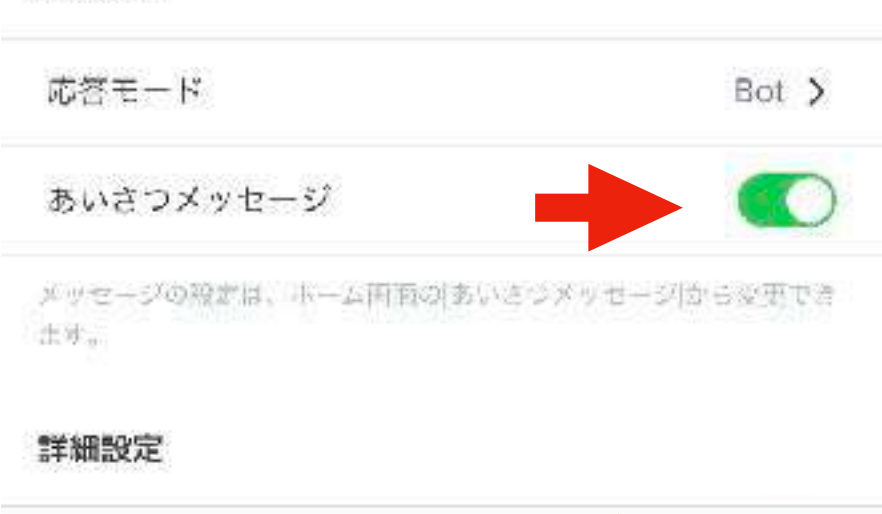

応答設定

# LINEリッチメニューの 作り方

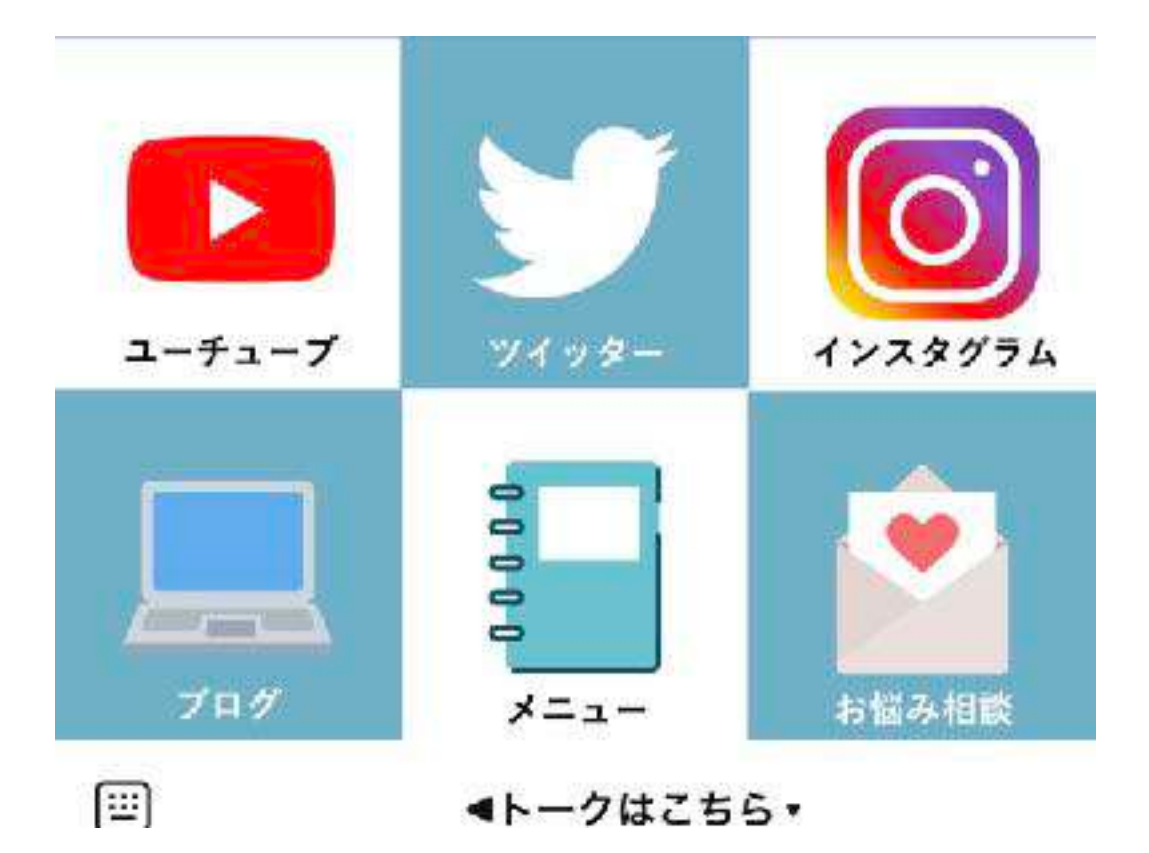

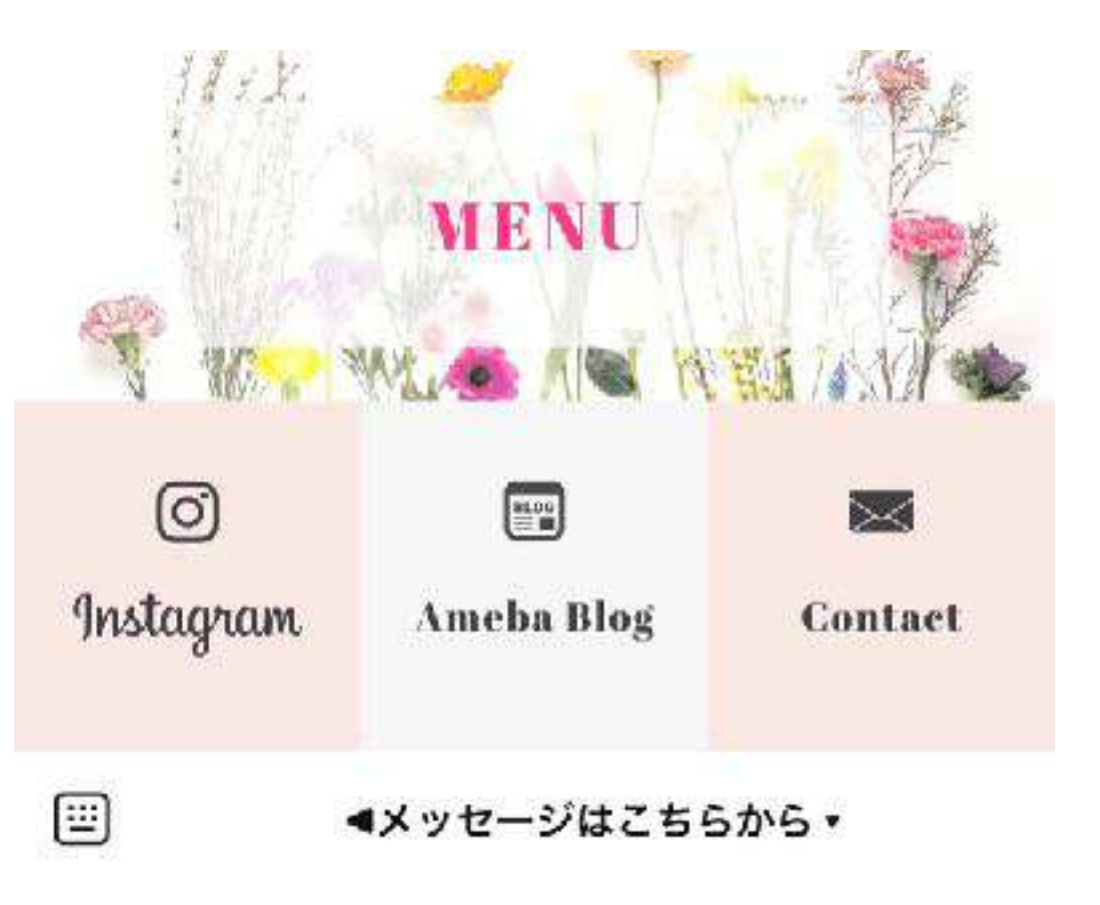

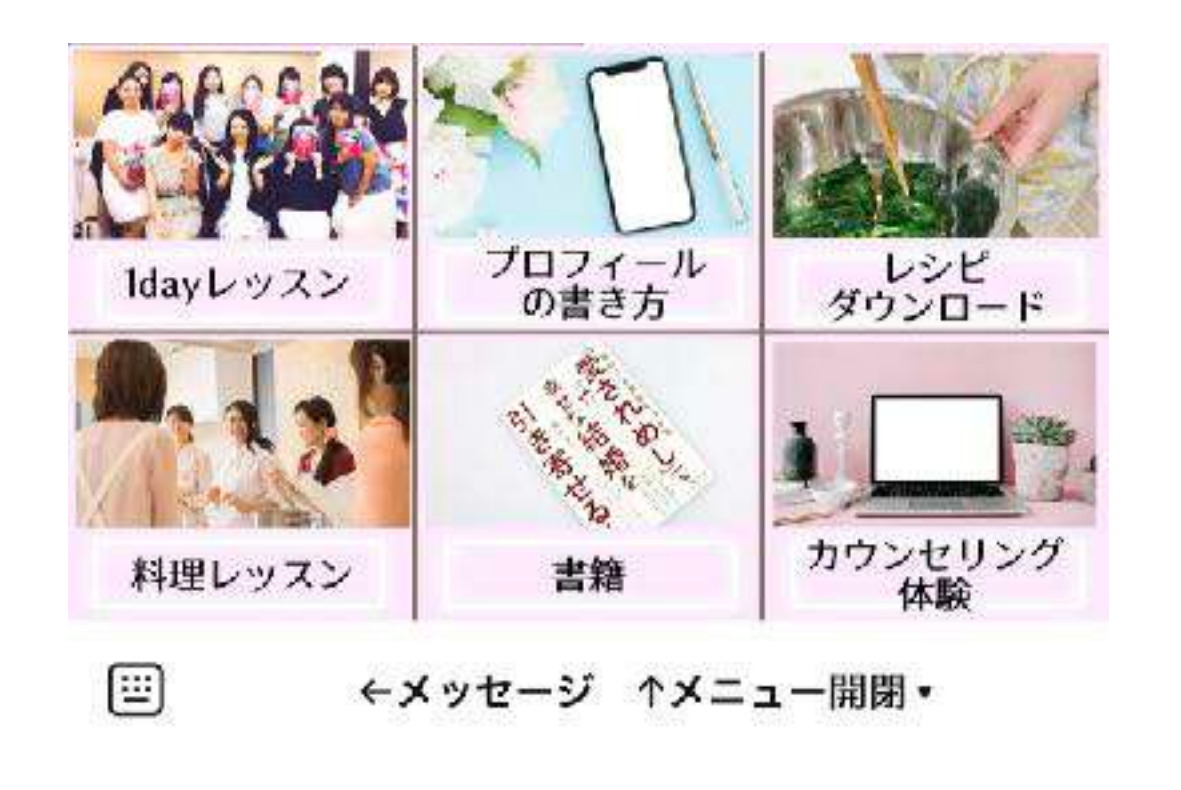

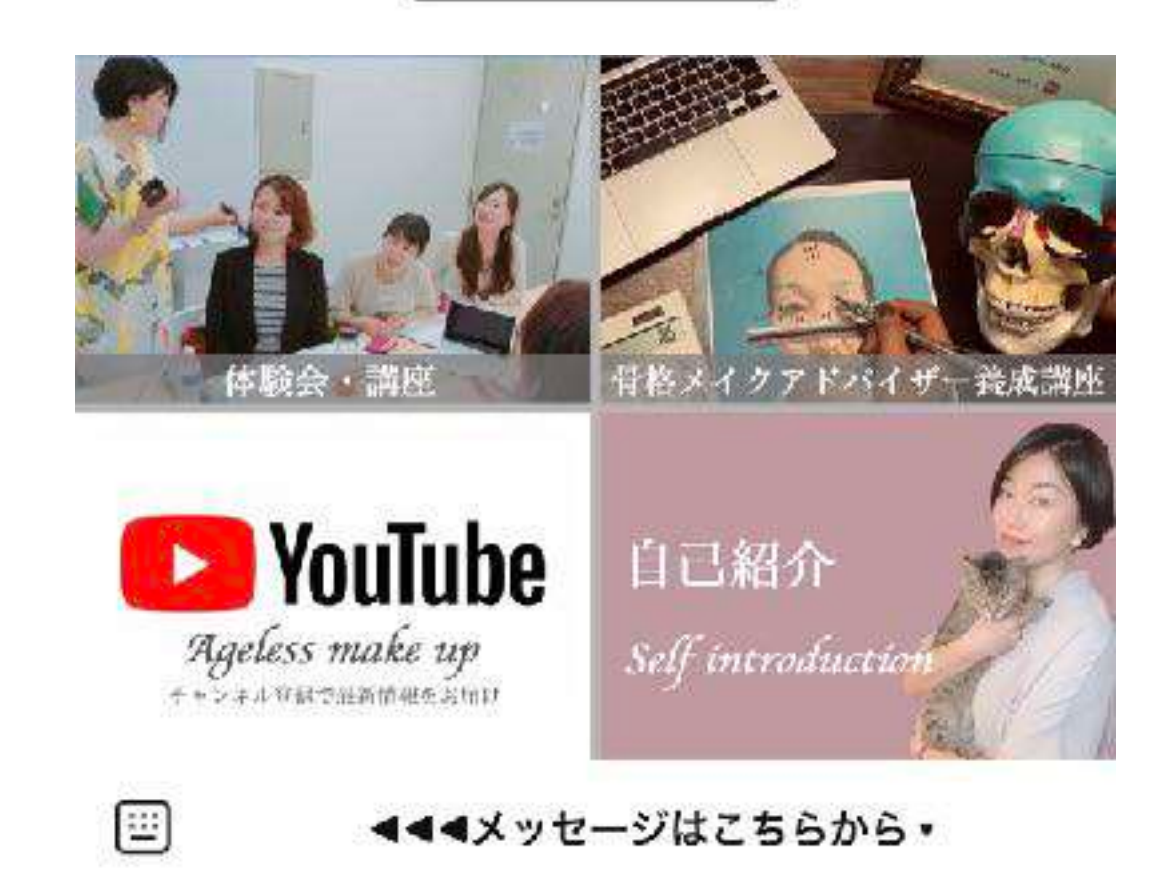

20

Copyright(c) jpc-aAll Rights R

検索窓でリッチメニューを検索

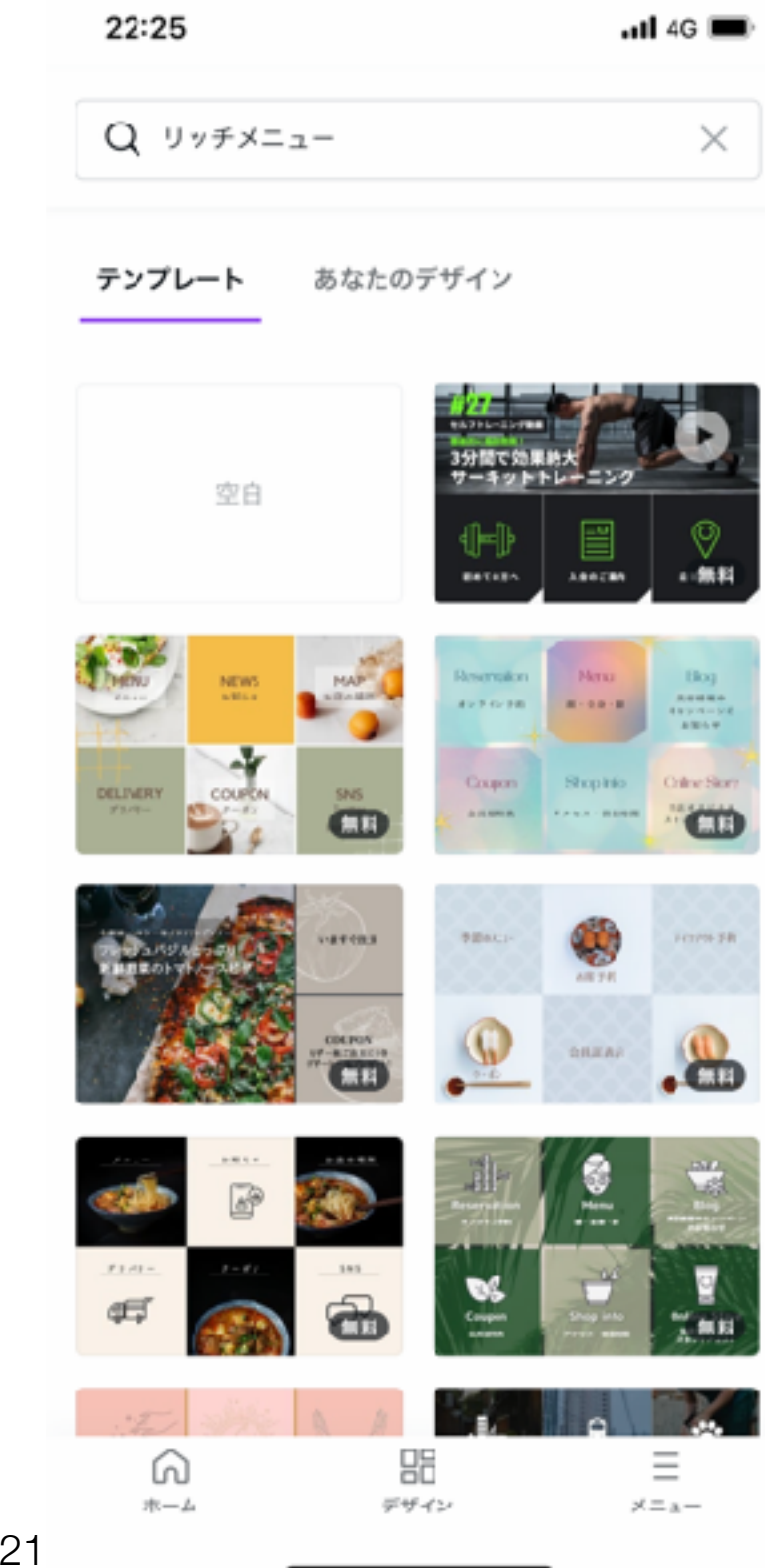

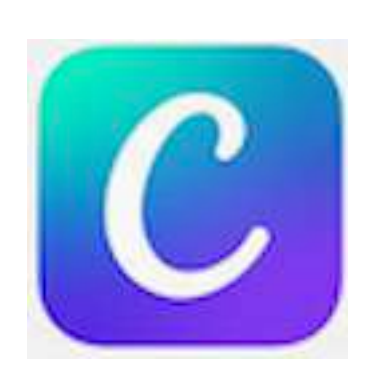

21

Copyright(c) jpc-aAll Rights Reserve

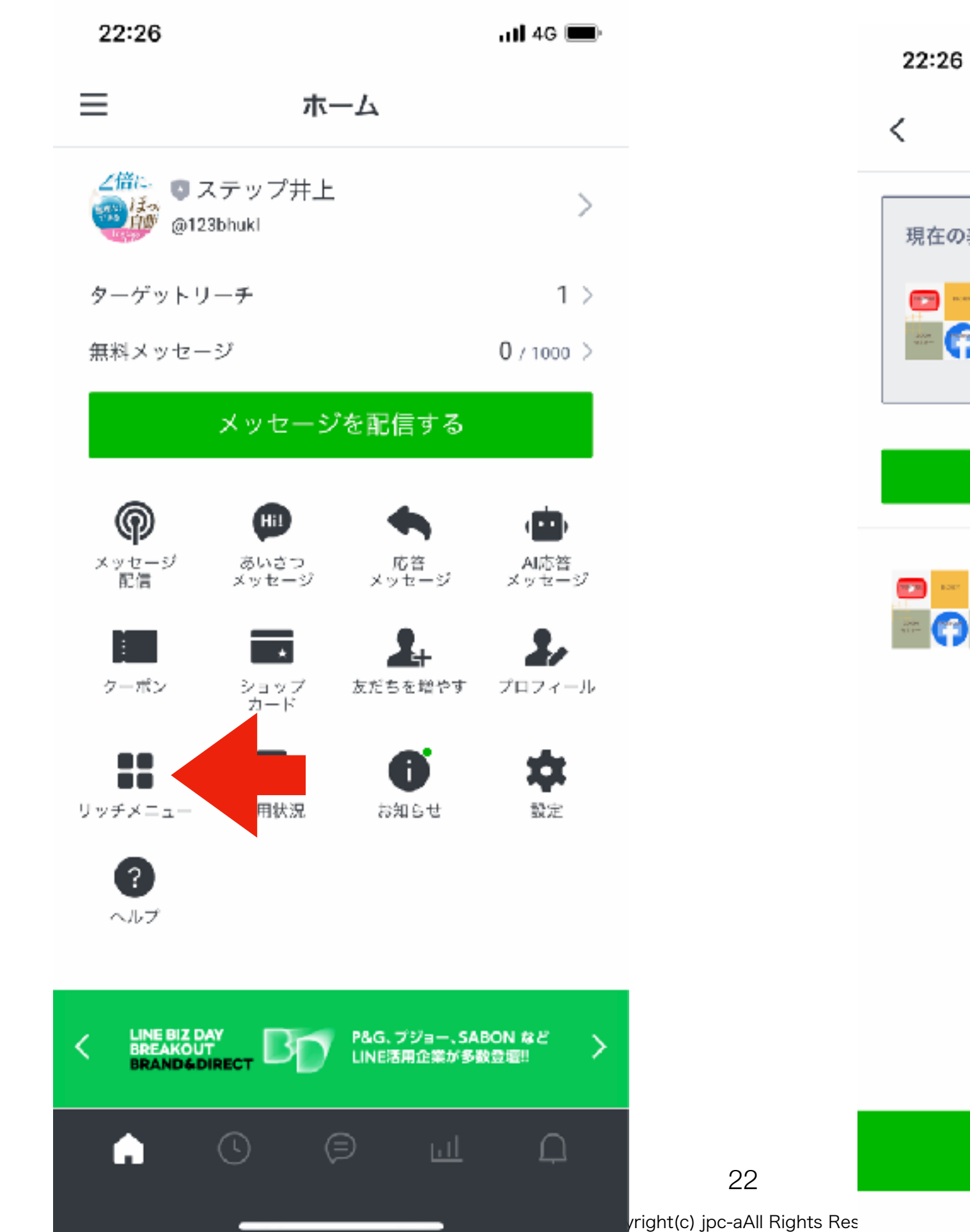

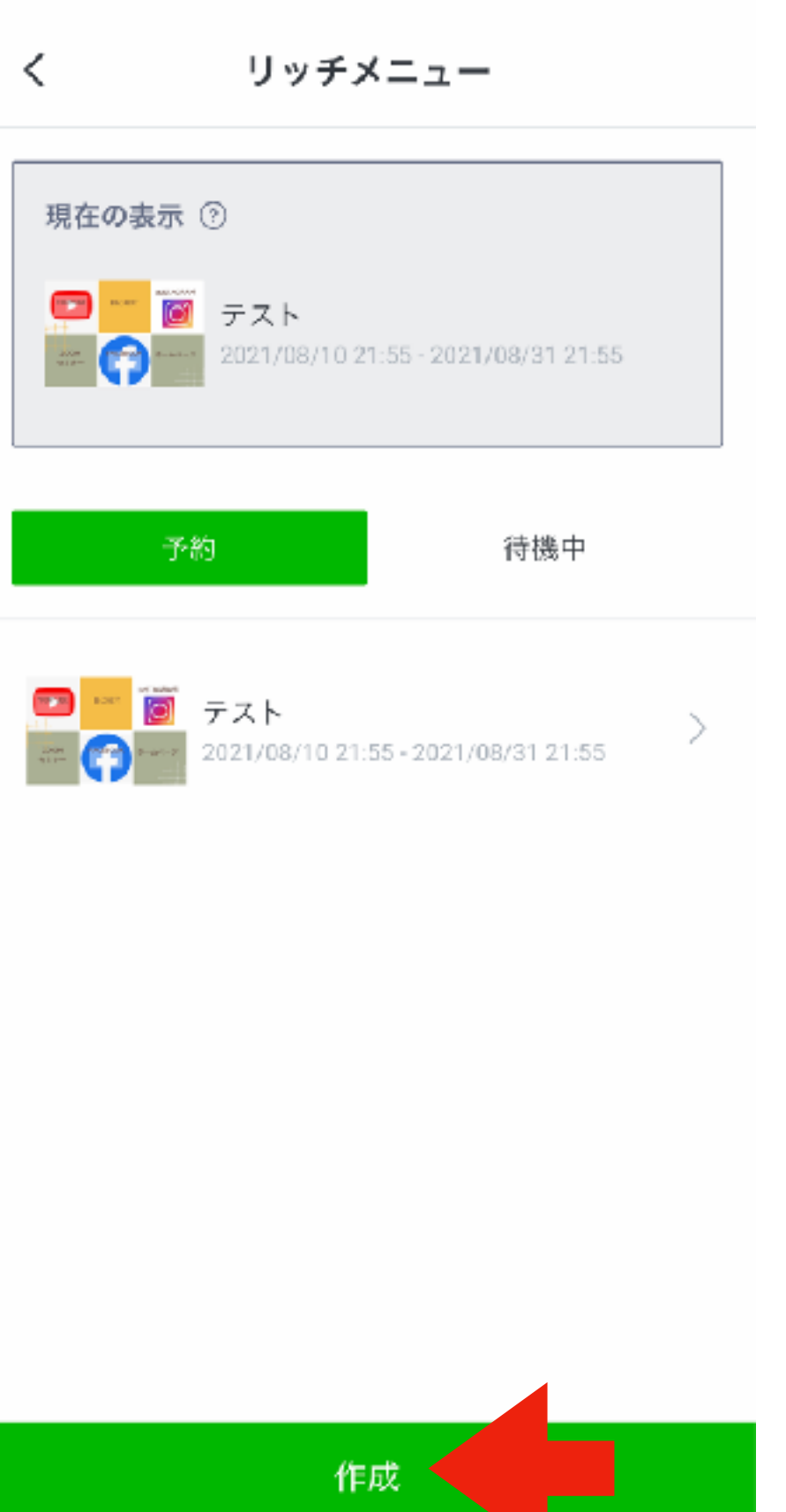

 $\cdot$ ul 4G  $\blacksquare$ 

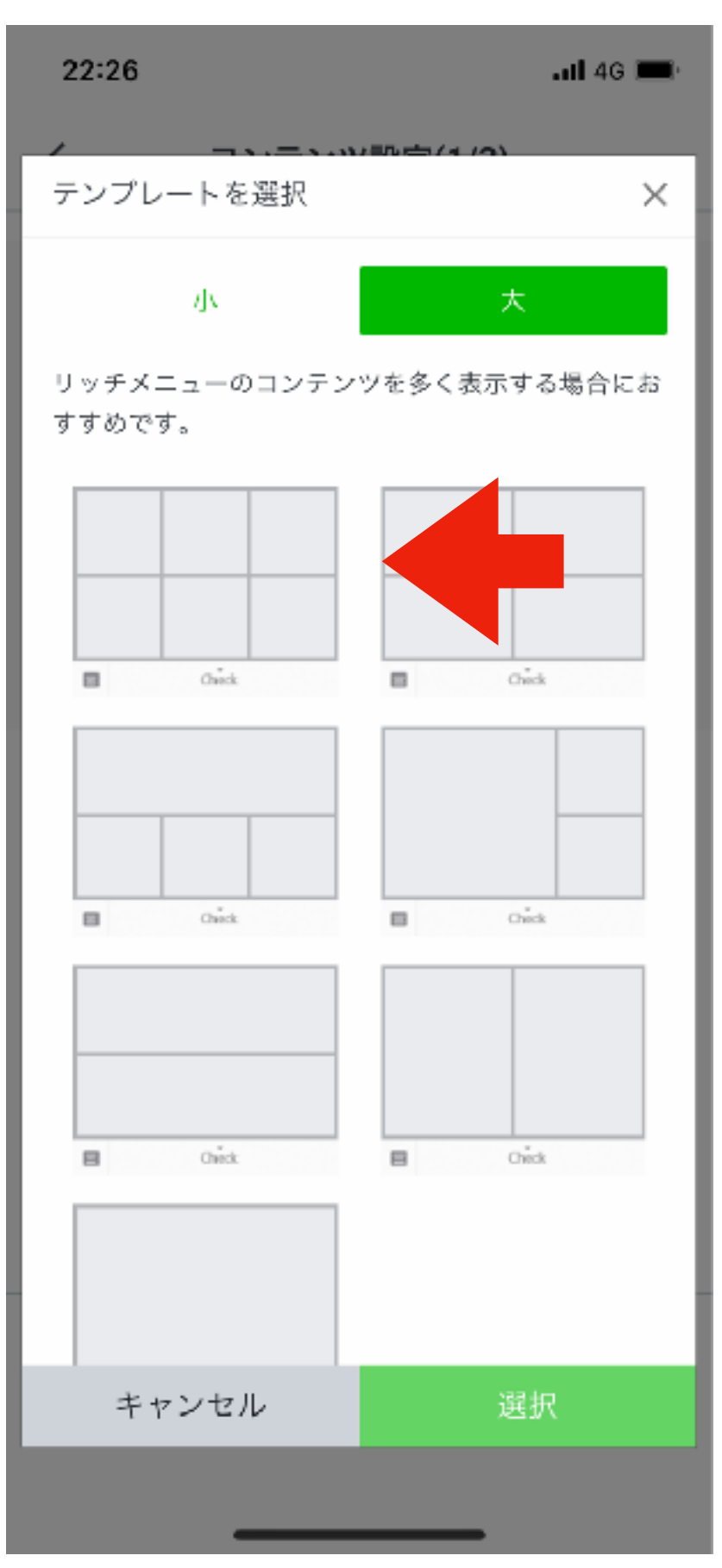

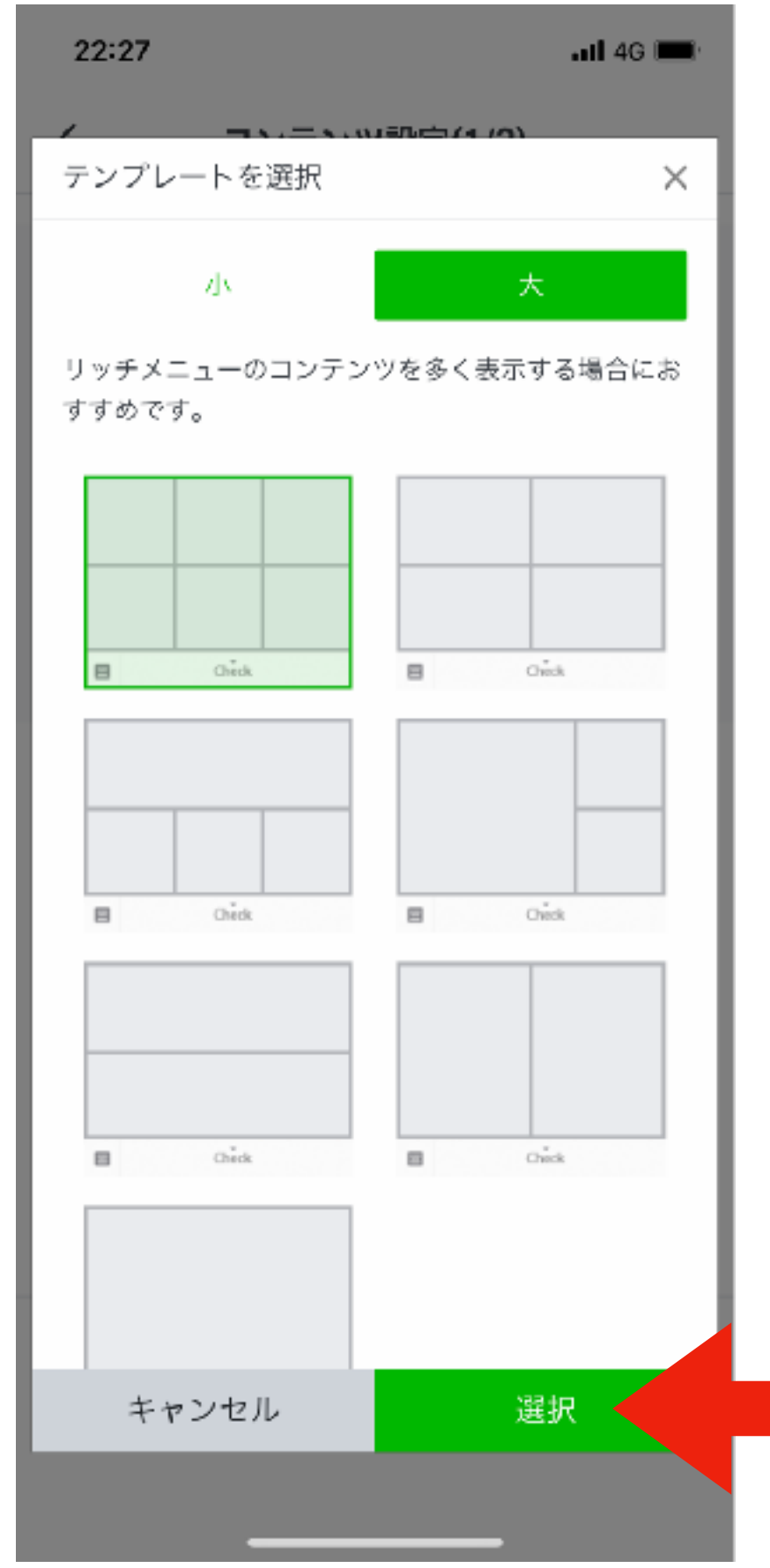

Copyright(c) jpc-aAll Rights Reserve

23

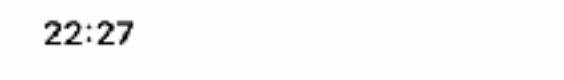

 $\cdot$ ull 4G  $\blacksquare$ 

コンテンツ設定(1/3)  $\langle$ 

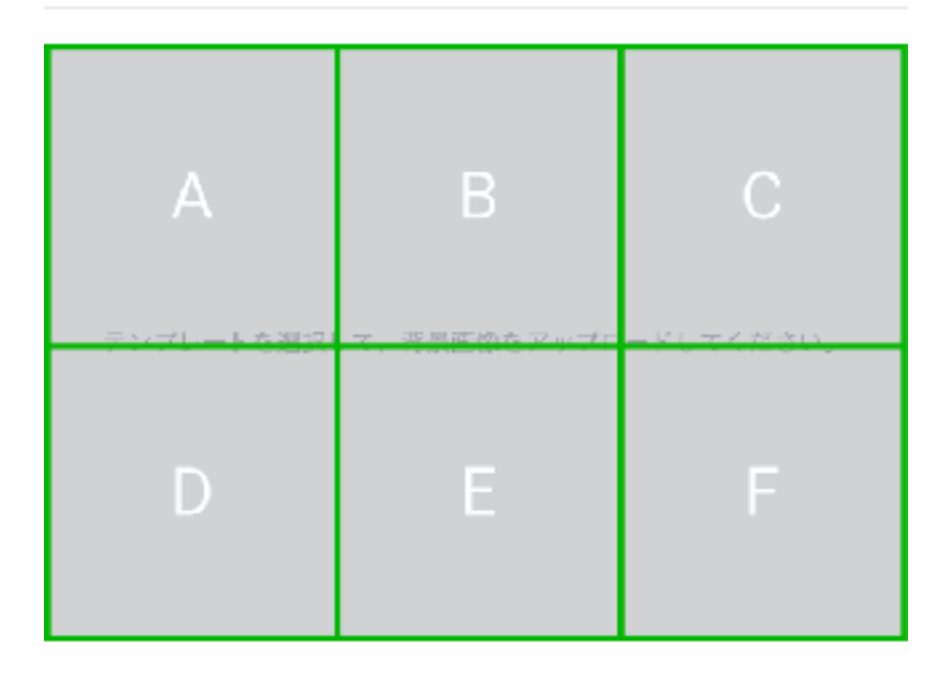

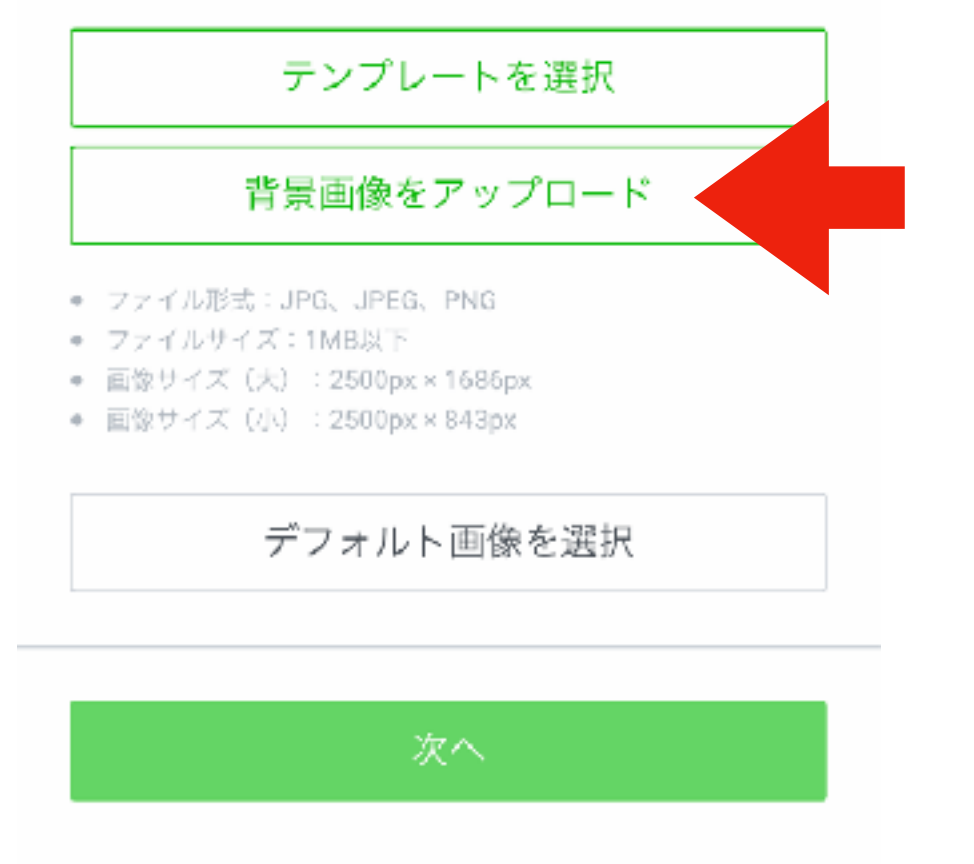

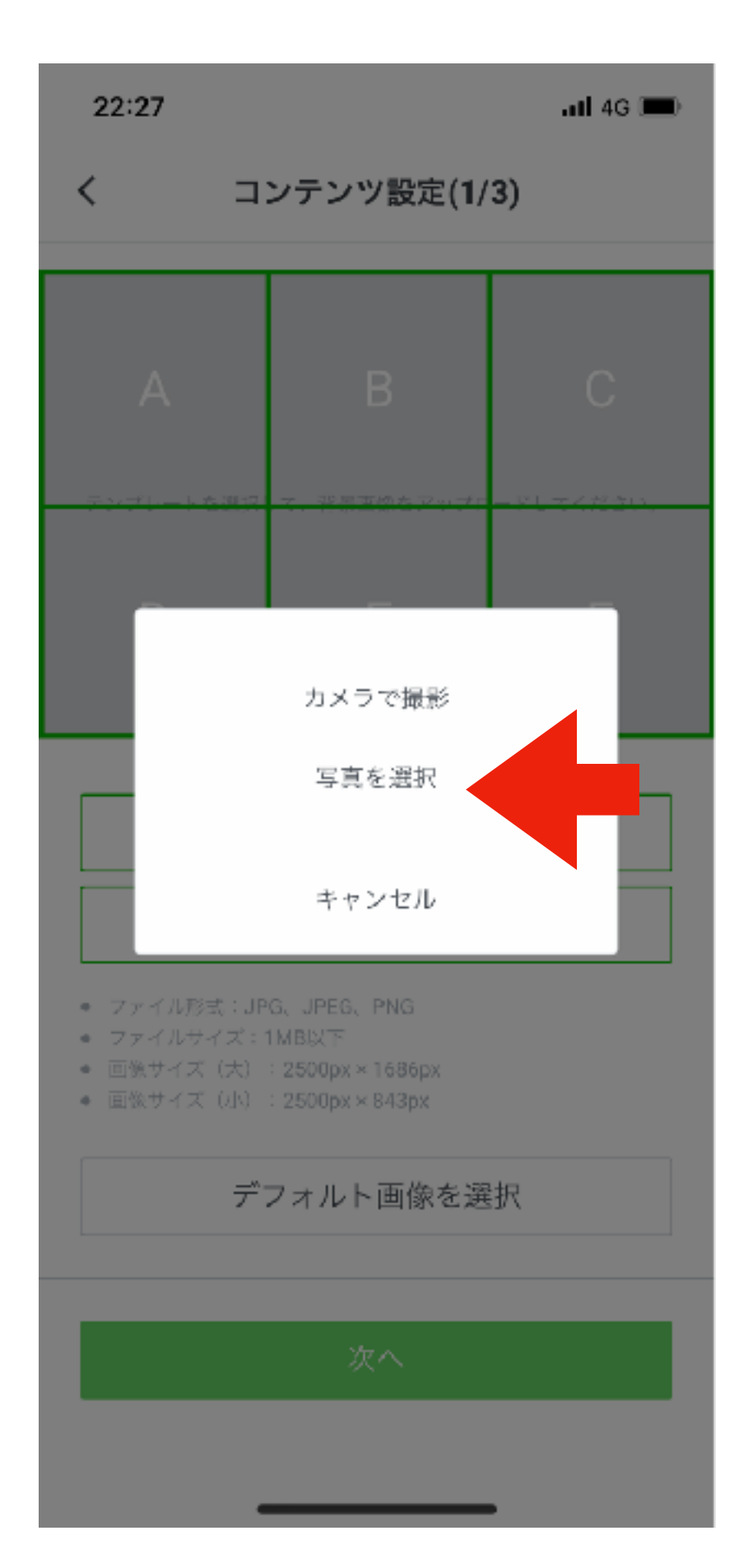

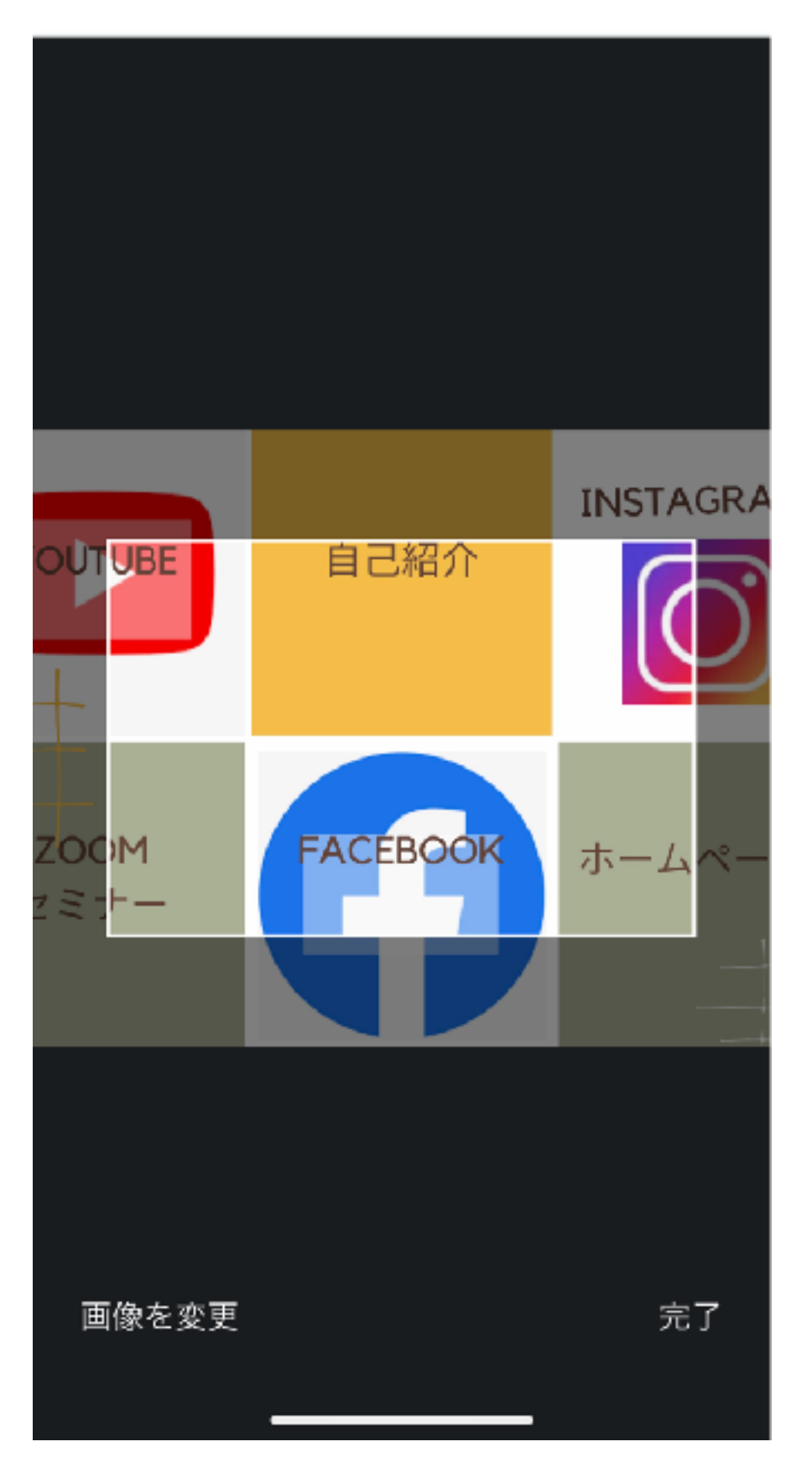

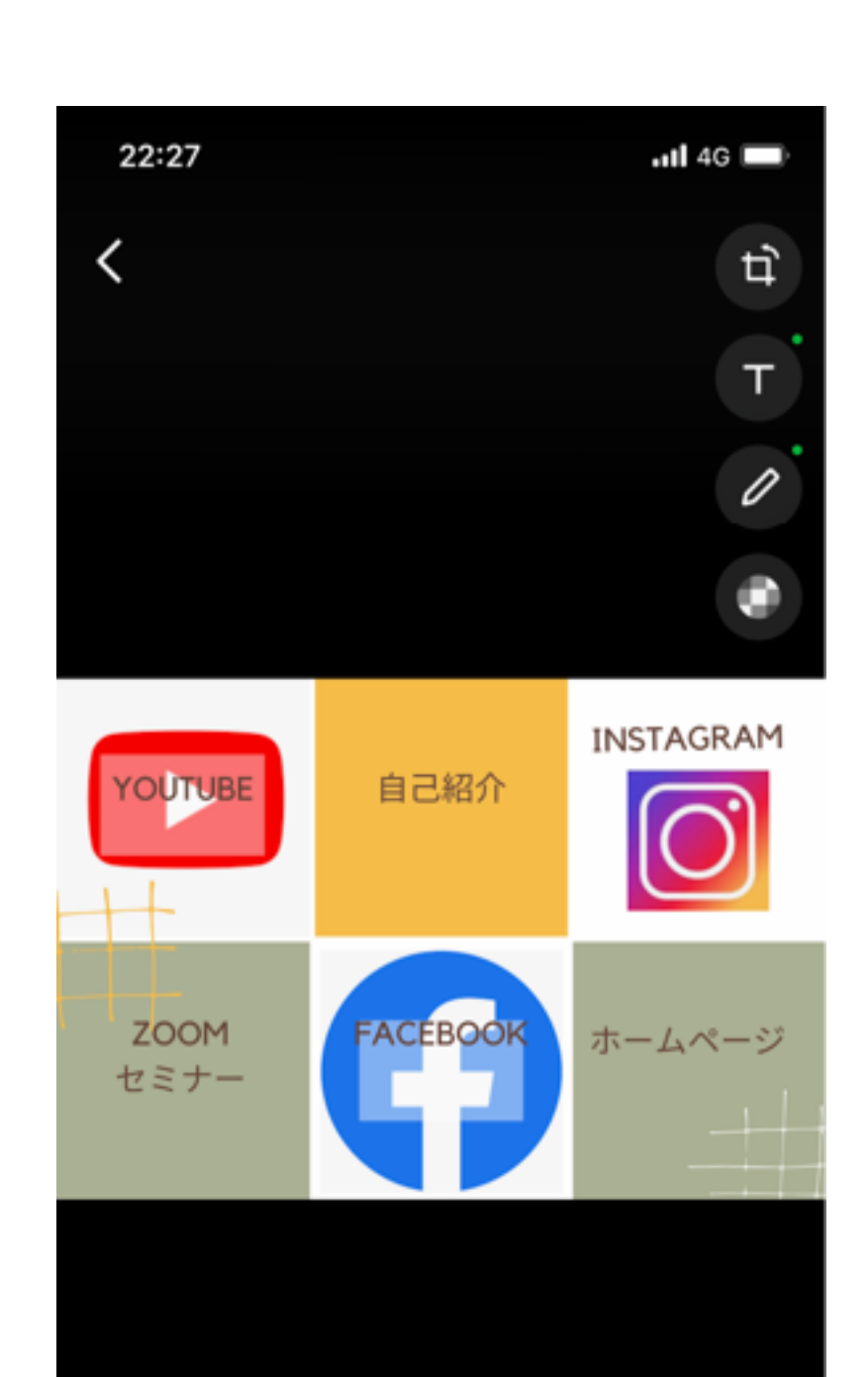

完了

 $\cdot$ ul 4G  $\blacksquare$ 

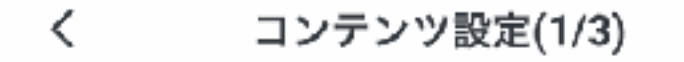

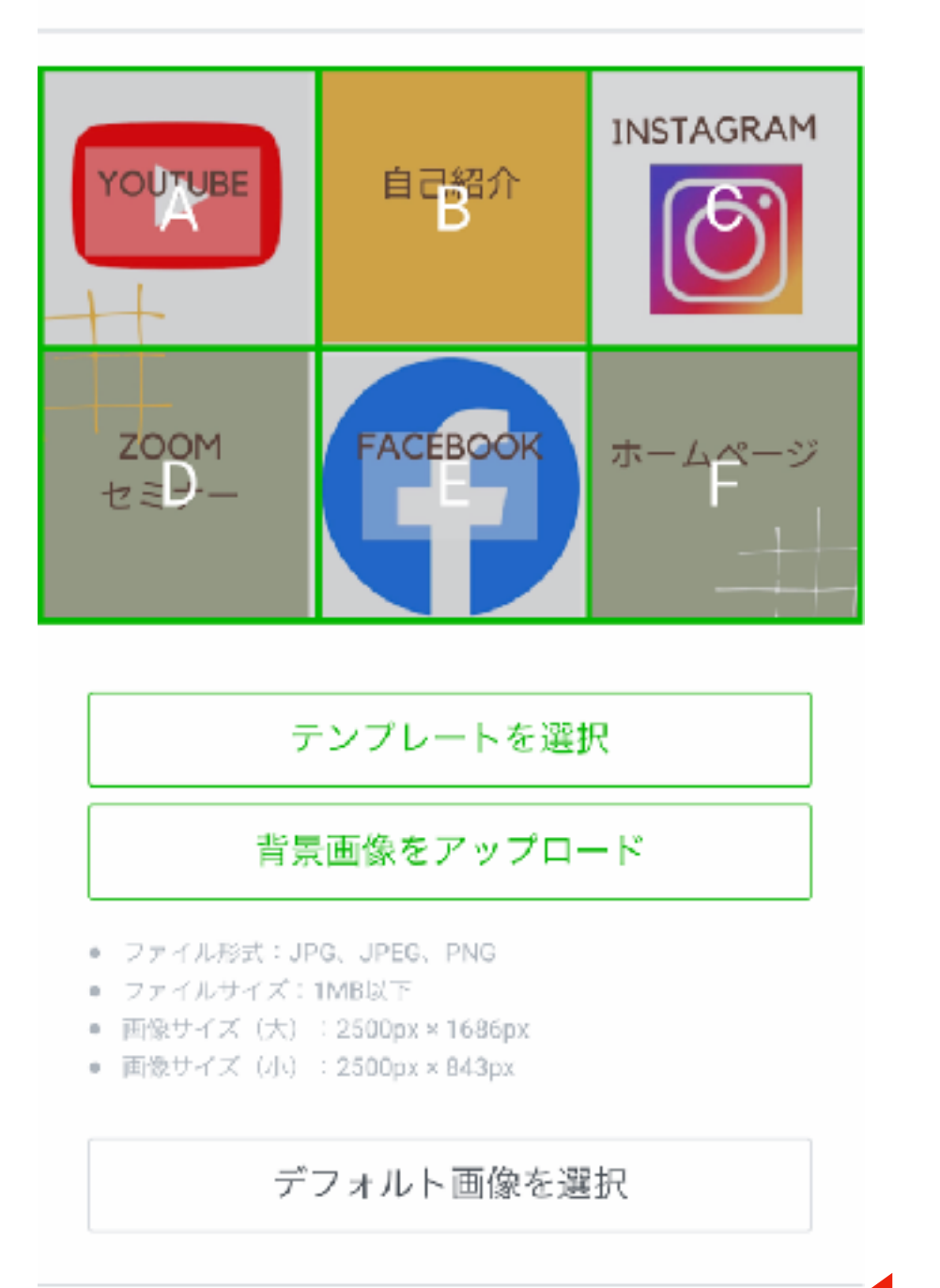

次へ

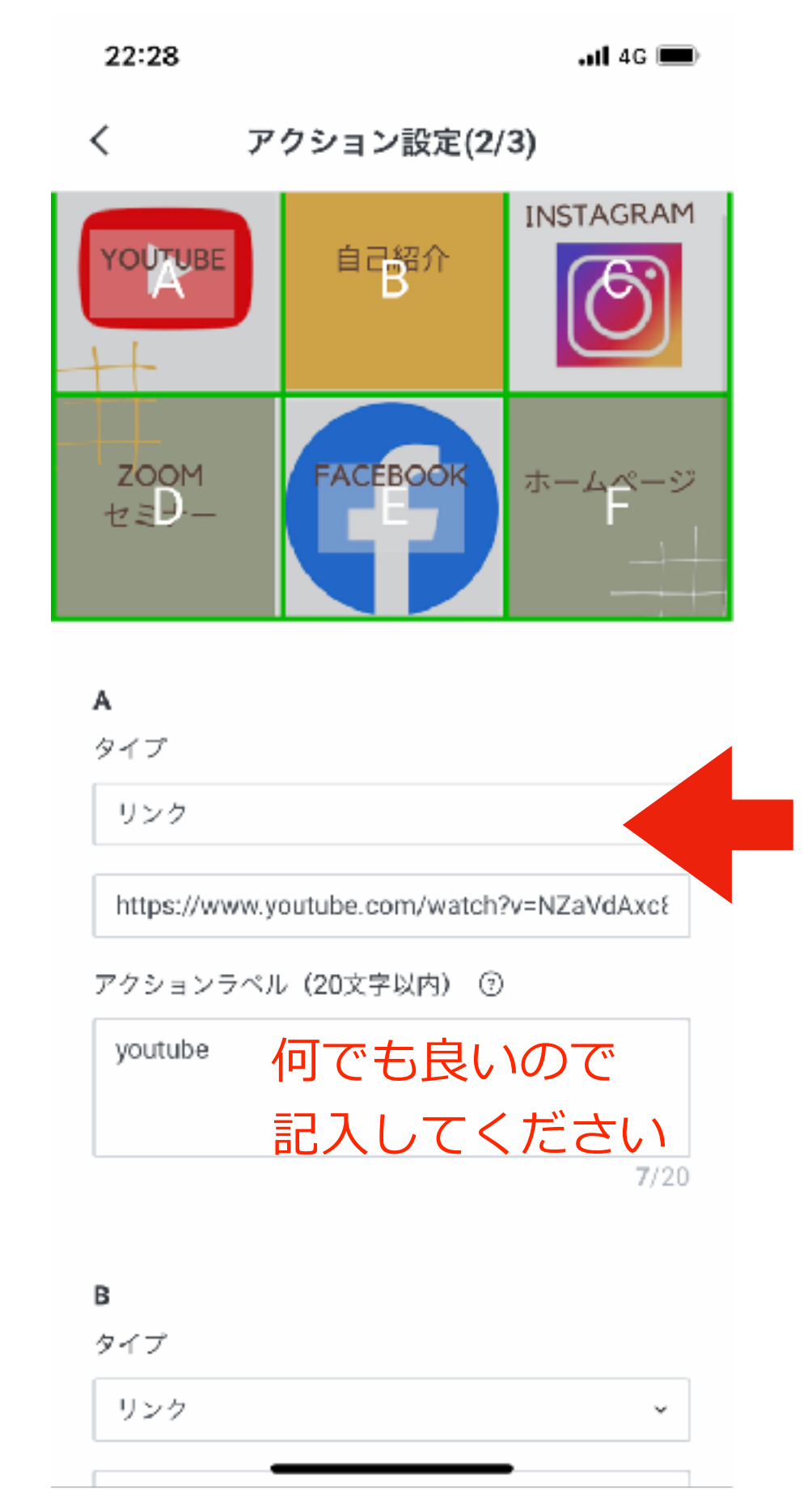

Copyright(c) jpc-aAll Rights Reserve

26

22:28

#### 表示設定(3/3)  $\lt$

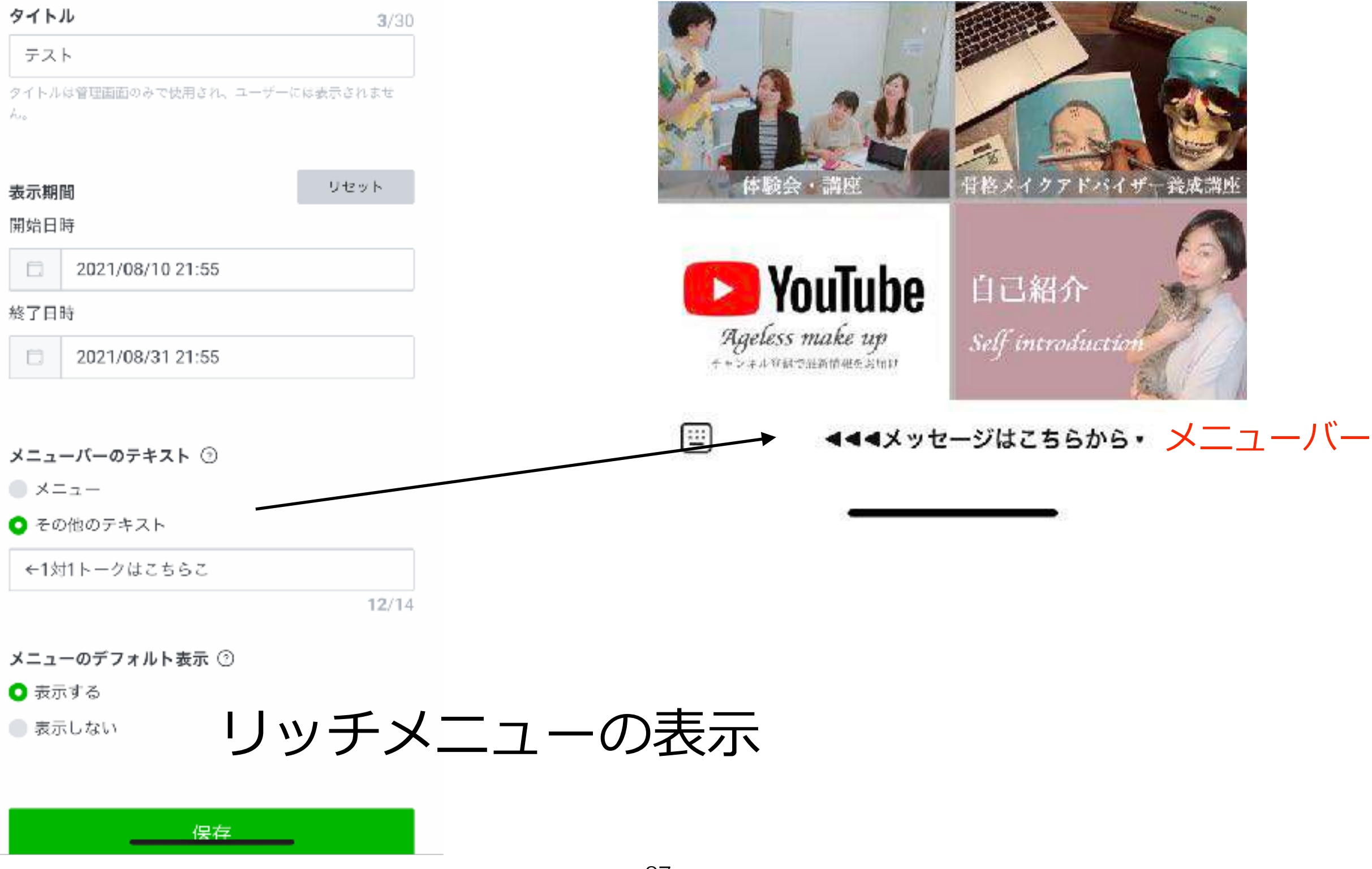

## 作成したリッチメニューの編集方法

![](_page_27_Figure_1.jpeg)

#### 22:28  $\overline{\phantom{0}}$  4G  $\overline{\phantom{0}}$ リッチメニュー ≺ プレビュー 959570100

2021/08/10 21:55 - 2021/08/31 21:55

メニューバーのテキスト

←1対1トークはこちらこ

メニューのデフォルト表示

表示する

#### アクション

- o リンク https://www.youtube.com/watch? v=NZaVdAxc88Q&ab\_channel=%E4%BA%95%E 4%B8%8A%E3%81%97%E3%81%9A%E3%81%8 B
- o リンク http://www.jpc-a.com/
- 。 リンク -

https://www.facebook.com/shizuka.inoue.94

- o リンク http://www.jpc-a.com/
- 。 リンク -

https://www.facebook.com/shizuka.inoue.94

o リンク-

https://www.facebook.com/shizuka.inoue.94

![](_page_27_Figure_18.jpeg)

![](_page_27_Figure_19.jpeg)

Copyright(c) jpc-aAll Rights Reserve

28